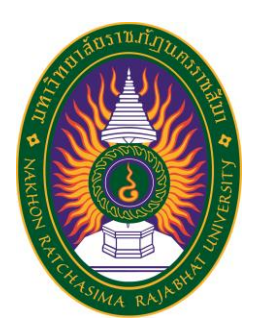

# **รายงานการปฏิบัติงานสหกิจศึกษา เรื่อง Incident Problem Management ปฏิบัติงาน ณ บริษัท ดิเอ็นเตอร์ไพรส์รีซอร์สเทรนนิ่ง จํากัด**

**นายมหิดล ไตรภูวนาถ รหัสประจำตัว 5940207123**

**รายงานนี้เป็นส่วนหนึ่งของการศึกษารายวิชาสหกิจศึกษา สาขาวิชาวิทยาการคอมพิวเตอร์ คณะวิทยาศาสตร์และเทคโนโลยี ภาคการศึกษาที่2 ปีการศึกษา 2562**

**มหาวิทยาลัยราชภัฏนครราชสีมา รายงานการปฏิบัติงานสหกิจศึกษา เรื่อง Incident Problem Management**

**นายมหิดล ไตรภูวนาถ รหัสประจำตัว 5940207123**

**ปฏิบัติงาน ณ บริษัท ดิเอ็นเตอร์ไพรส์รีซอร์ส เทรนนิ่ง จำกัด โทรสาร +66 (0)2-718-1599 เลขที่2922/135-136 ช้ัน 3 (โพลาซ่า) ห้อง 331-332) อาคารชาญอิสสระทาวเวอร์ 2 ถนนเพชรบุรีตัดใหม่ แขวงบางกะปิ เขตห้วยขวาง จังหวัดกรุงเทพฯ รหัสไปรษณีย์ 10320 www.ert.co.th, Email: training@ert.co.th**

## **กิตติกรรมประกาศ**

ตามที่ข้าพเจ้านายมหิดล ไตรภูวนาถ ได้มาปฏิบัติงานสหกิจศึกษา ณ ดิเอ็นเตอร์ไพรส์รี ซอร์สเทรนนิ่ง จํากัด (ศูนย์ฝึกอบรม และเป็นศูนย์สอบ) ในตำแหน่ง IT/Helpdesk ระหว่างวันที่ 18 พฤศจิกายน พ.ศ. 2562 ถึงวันที่ 6 มีนาคม พ. ศ. 2563 ในระหว่างการปฏิบัติงานข้าพเจ้าได้รับความรู้ ประสบการณ์ต่างๆ ในการทำงานจริงอันหามิได้ จากมหาวิทยาลัย ทั้งการทำงานและการจัดทำ รายงานฉบับนี้ สำเร็จลงได้ด้วยดี ด้วยความช่วยเหลือ สนับสนุน ให้คำปรึกษาในปัญหาต่าง ๆ จาก บุคลากรหลายฝ่าย ดังนี้

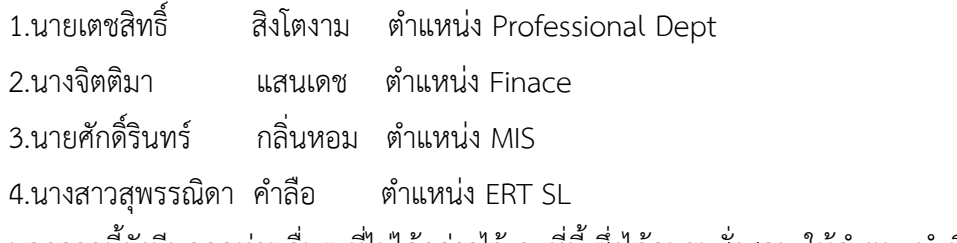

นอกจากนี้ยังมีบุคคลท่านอื่นๆ ที่ไม่ได้กล่าวไว้ ณ ที่นี้ ซึ่งได้อบรมสั่งสอน ให้คำแนะนำที่ดี ในการทำงานและการจัดทำรายงานฉบับนี้ ข้าพเจ้าขอขอบพระคุณทุกท่านเป็นอย่างสูงและหาก เนื้อหารายงานฉบับนี้มีความผิดพลาดประการใด ข้าพเจ้ากราบขออภัย มา ณ โอกาสนี้

> นายมหิดล ไตรภูวนาถ ผู้จัดทำรายงาน วันที่ 28 กุมภาพันธ์ 2563

ชื่อรายงาน Incident Problem Management ชื่อนักศึกษา นายมหิดล ไตรภูวนาถ รหัสนักศึกษา 5940207112 สาขาวิชา วิทยาการคอมพิวเตอร์ อาจารย์ที่ปรึกษา อาจารย์กฤติกา เผื่อนงูเหลือม ปีการศึกษา 2562

## **บทคัดย่อ**

ดิเอ็นเตอร์ไพรส์รีซอร์สเทรนนิ่ง จํากัด เป็นบริษัทในประเทศไทยที่ให้บริการเรื่องศูนย์ ฝึกอบรม และเป็นศูนย์สอบ และ ERT อำนวยการสอนโดยใช้หลักสูตร และเอกสารการเรียนจาก บริษัท Microsoft , Sun, Check Point, Business Object, Symantec และ VMWare ซึ่งเป็น มาตรฐานการอบรมที่ทั่วโลกยอมรับ บริษัท ฯ ดำเนินธุรกิจในลักษณะ Solution Provider โดย บริการทางด้านให้คำปรึกษา ออกแบบ ติดตั้งระบบเครือข่าย Software พัฒนาบุคคลากรด้าน ระบบปฏิบัติการ และระบบงานลักษณะ Office Automation โดยวิศวกรและคณาจารย์ที่ ผ่านการ ฝึกอบรมและได้รับ Certified จาก Microsoft, SUN, Business Objects, Symantec, Check Point และ VMWare'บริษัท ดิเอ็นเตอร์ไพรส์รีซอร์สเทรนนิ่ง จำกัด ศูนย์ฝึกอบรม และเป็นศูนย์สอบที่ได้รับ การแต่งตั้งเป็น Check Point Authorized Training Center (ATC) , Microsoft Gold Certified Partner for Learning Solutions (CPLS), Oracle Approved Education Center (OAEC), Authorized Symantec Education Center , Authorized SAP Business Objects Education Center , Authorized VMware Education Center , VUE Testing Center (Virtual University Enterprises) , Prometric Testing Center และ Toefl iBT Testing Center

 ERT อำนวยการสอนโดยใช้หลักสูตร และเอกสารการเรียนจากบริษัท Microsoft , Sun, Check Point, Business Object, Symantec และ VMWare ซึ่งเป็นมาตรฐานการอบรมที่ทั่วโลก ยอมรับ บริษัท ฯ ดำเนินธุรกิจในลักษณะ Solution Provider โดยบริการทางด้านให้คำปรึกษา ออกแบบ ติดตั้งระบบเครือข่าย Software พัฒนาบุคคลากรด้านระบบปฏิบัติการ และระบบงาน ลักษณะ Office Automation โดยวิศวกรและคณาจารย์ที่ ผ่านการฝึกอบรมและได้รับ Certified จาก Microsoft, SUN, Business Objects, Symantec, Check Point และ VMWare

# **สารบัญ**

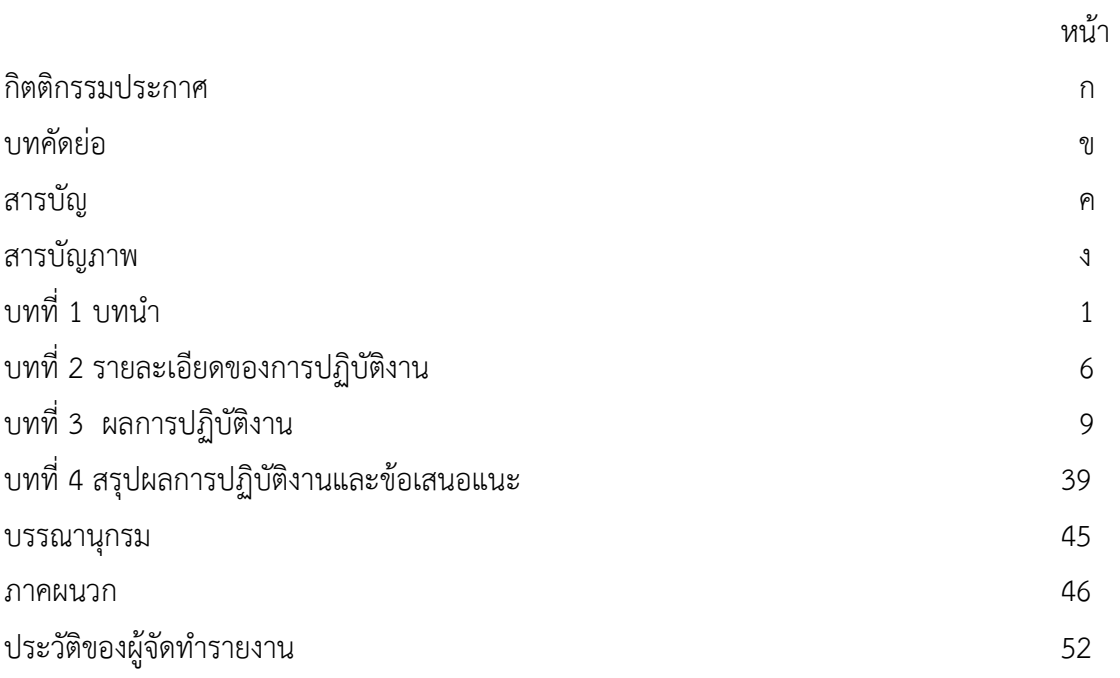

# **สารบัญภาพ**

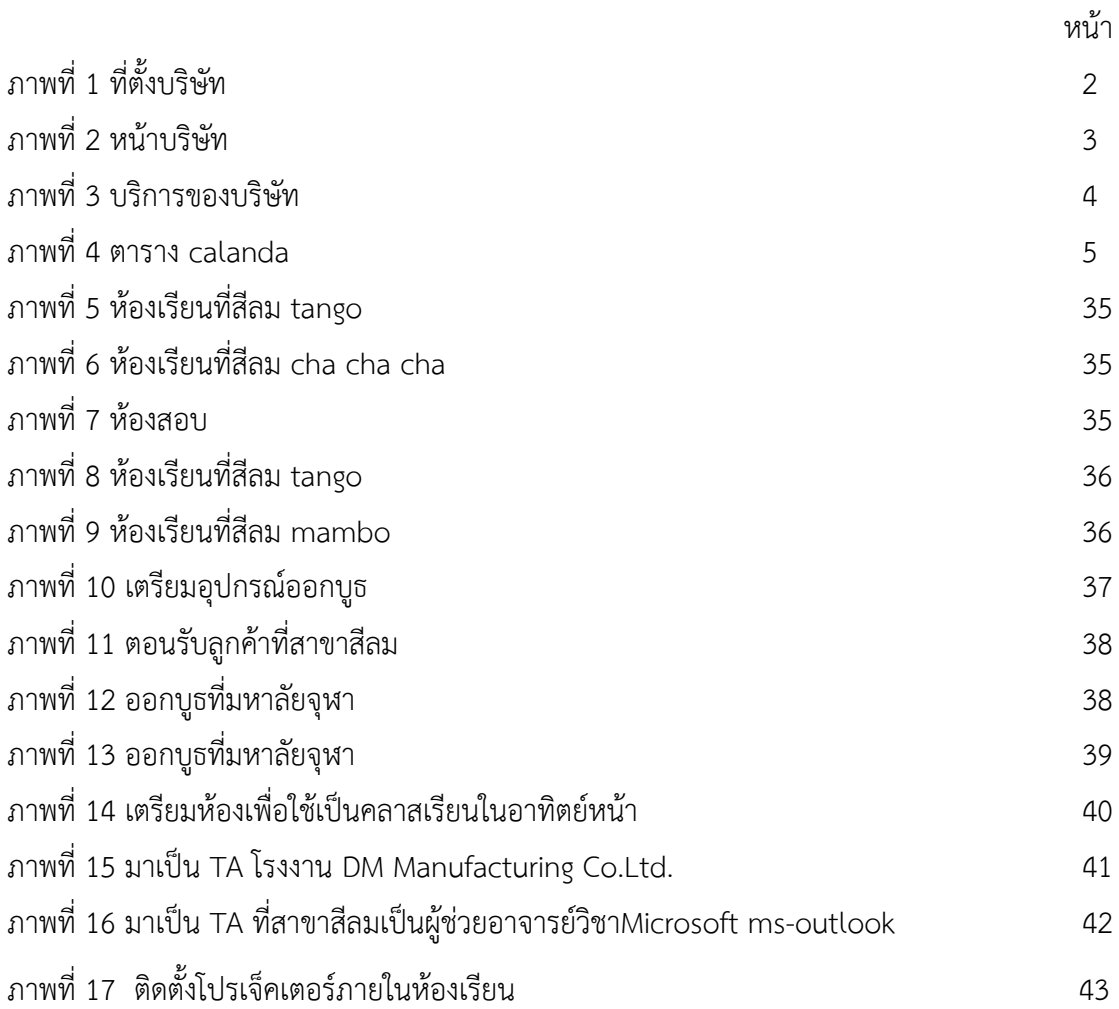

## **บทที่ 1 บทนำ**

 ERT, บริษัท Enterprise Resources Training จำกัด ได้รับการยอมรับว่าเป็นหนึ่งใน องค์กรด้านการฝึกอบรมด้านไอทีในประเทศไทย ไม่เพียง แต่การศึกษาระดับมืออาชีพที่ได้รับอนุญาต ของ Microsoft, Oracle, SAP Business Objects, Symantec, Veritas, Check Point, VMware, Trend Micro และ CompTIA ยังเป็นศูนย์ทดสอบที่ได้รับอนุญาตของ Pearson VUE, Prometric, NEXTEC PSI, TOEFL และ Castle Worldwide นอกจากนี้ ERT ยังเป็นพันธมิตรที่มีการจัดการของ Microsoft สำหรับ Volume Licensing และ Adobe Gold Partner มีนักศึกษามากกว่า 20,000 คนในแต่ละปีได้รับการฝึกอบรมจาก ERT

 ERT ให้บริการโซลูชั่นการเรียนรู้ที่ครอบคลุมสำหรับองค์กรและบุคคลรวมถึงการฝึกอบรม ด้านเทคนิคการใช้งานด้านเทคนิคและบริการให้คำปรึกษาและบริการศูนย์ทดสอบที่ผ่านการรับรอง นอกจากนี้ ERT ยังมีบริการให้คำปรึกษาและจำหน่ายซอฟต์แวร์คอมพิวเตอร์และฮาร์ดแวร์ตามความ ต้องการของลูกค้า ข้อเสนอเหล่านี้ตอบสนองความต้องการของลูกค้าในประเด็นสำคัญ: การจัดการ ด้านไอที ผู้ใช้; การบริหารและการจัดการระบบ อินเทอร์เน็ตอินทราเน็ต /; โปรแกรมความปลอดภัย และเทคโนโลยีERT นำเสนอข้อมูลการฝึกอบรมและการทดสอบที่สมบูรณ์แบบสำหรับการฝึกอบรม โดยใช้ผู้สอนและเทคโนโลยี นอกจากนี้ยังมีหลักสูตรที่สอนโดยผู้สอนผ่านเว็บไซต์การฝึกอบรมใน ประเทศไทย

วัตถุประสงค์ของการปฏิบัติงาน

- 1. เพื่อศึกษาการทำงานในแผนก TC
- 2. เพื่อศึกษาเทคโนโลยีและซอฟท์แวร์ที่ใช้ในบริษัท
- 3. เพื่อศึกษาการอบรมและสอนลกค้าของบริษัท
- 4.เพื่อศึกษาการทำงานในแต่ละแผนกของบริษัท

## **ประวัติและรายละเอียดของหน่วยงาน**

**1. ชื่อและสถานที่ตั้งของสถานประกอบการ** บริษัท ดิเอ็นเตอร์ไพรส์ รีซอร์สเทรนนิ่ง จำกัด

อาคารชาญอิสสระทาวเวอร์ 2 เลขที่ 2922/135-136 ช้ัน 3 (โซนพลาซ่า) ห้อง 331- 332 อาคารชาญอิสสระทาวเวอร์ 2 ถนนเพชรบุรีตัดใหม่ แขวงบางกะปิ เขตห้วยขวาง จังหวัดกรุงเทพฯ รหัสไปรษณีย์ 10320 โทรสาร +66 (0)2-718-1599

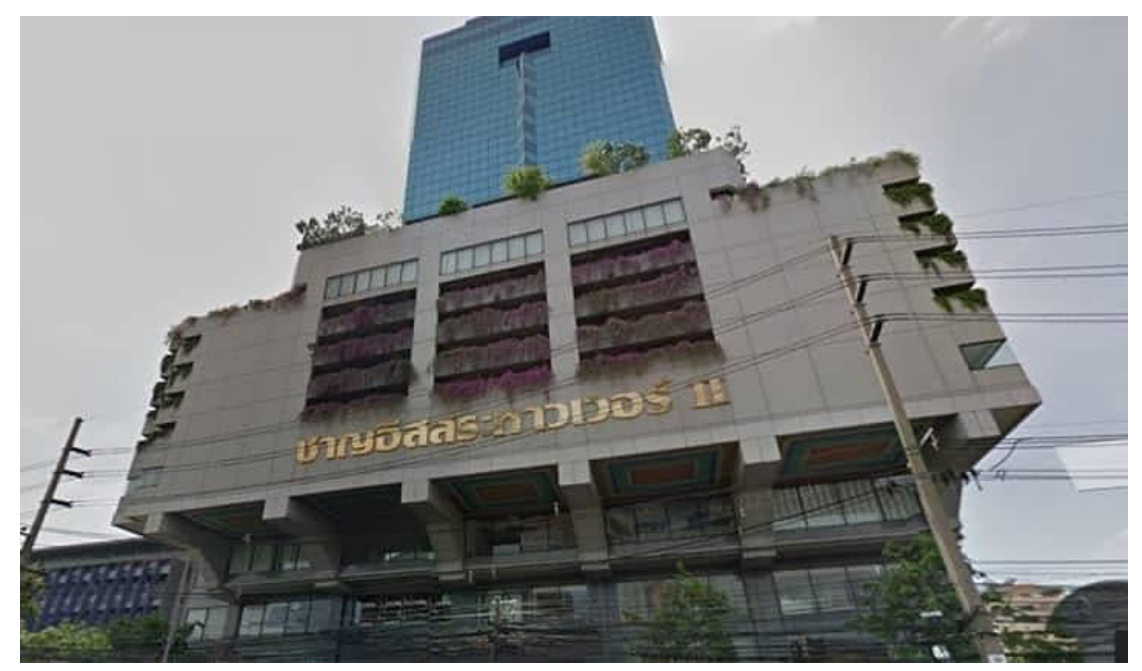

**ภาพที่ 1** ที่ตั้งบริษัท

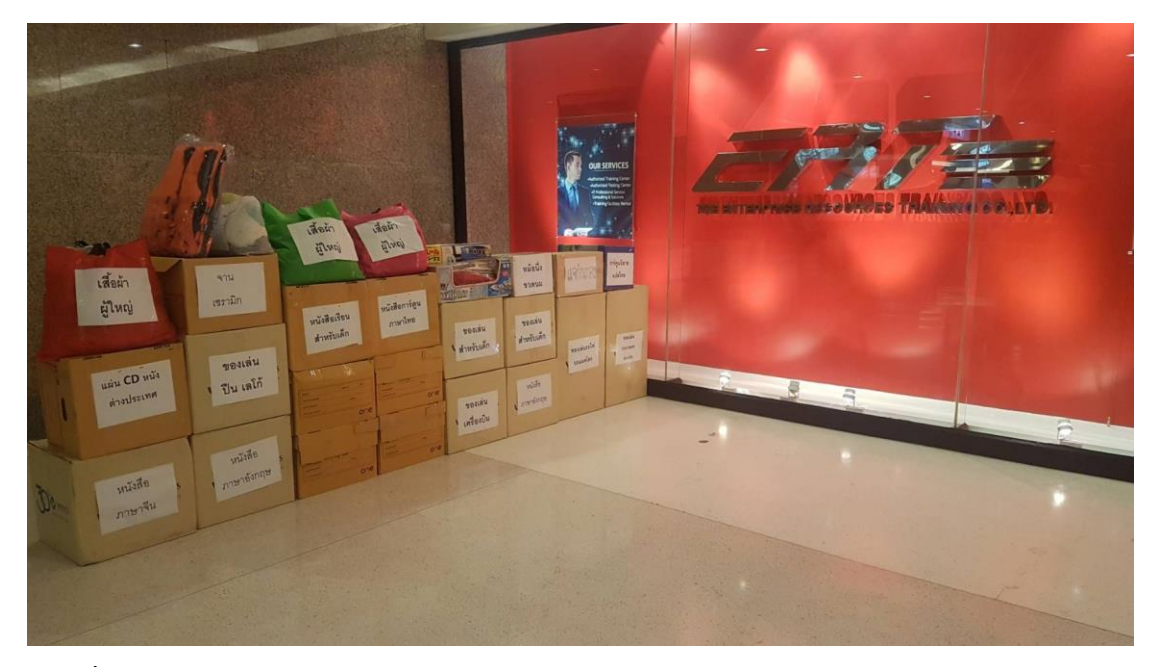

**ภาพที่ 2** หน้าบริษัท

#### **2. ประวัติความเป็นมาของสถานประกอบการ**

 ERT, บริษัท Enterprise Resources Training จำกัด ได้รับการยอมรับว่าเป็นหนึ่งใน องค์กรด้านการฝึกอบรมด้านไอทีในประเทศไทย ไม่เพียง แต่การศึกษาระดับมืออาชีพที่ได้รับอนุญาต ของ Microsoft, Oracle, SAP Business Objects, Symantec, Veritas, Check Point, VMware, Trend Micro และ CompTIA ยังเป็นศูนย์ทดสอบที่ได้รับอนุญาตของ Pearson VUE, Prometric, NEXTEC PSI, TOEFL และ Castle Worldwide นอกจากนี้ ERT ยังเป็นพันธมิตรที่มีการจัดการของ Microsoft สำหรับ Volume Licensing และ Adobe Gold Partner มีนักศึกษามากกว่า 20,000 คนในแต่ละปีได้รับการฝึกฝนโดย ERT

#### **3. ลักษณะการประกอบการ ผลิตภัณฑ์/บริการ ของสถานประกอบการ**

 ERT ให้บริการโซลูชั่นการเรียนรู้ที่ครอบคลุมสำหรับองค์กรและบุคคลรวมถึงการฝึกอบรม ด้านเทคนิคการใช้งานด้านเทคนิคและบริการให้คำปรึกษาและบริการศูนย์ทดสอบที่ผ่านการรับรอง นอกจากนี้ ERT ยังมีบริการให้คำปรึกษาและจำหน่ายซอฟต์แวร์คอมพิวเตอร์และฮาร์ดแวร์ตามความ ต้องการของลูกค้า ข้อเสนอเหล่านี้ตอบสนองความต้องการของลูกค้าในประเด็นสำคัญ: การจัดการ ด้านไอที ผู้ใช้; การบริหารและการจัดการระบบ อินเทอร์เน็ตอินทราเน็ต /; โปรแกรมความปลอดภัย และเทคโนโลยี ERT นำเสนอข้อมูลการฝึกอบรมและการทดสอบที่สมบูรณ์แบบสำหรับการฝึกอบรม โดยใช้ผู้สอนและเทคโนโลยี นอกจากนี้ยังมีหลักสูตรที่สอนโดยผู้สอนผ่านเว็บไซต์การฝึกอบรมในไทย

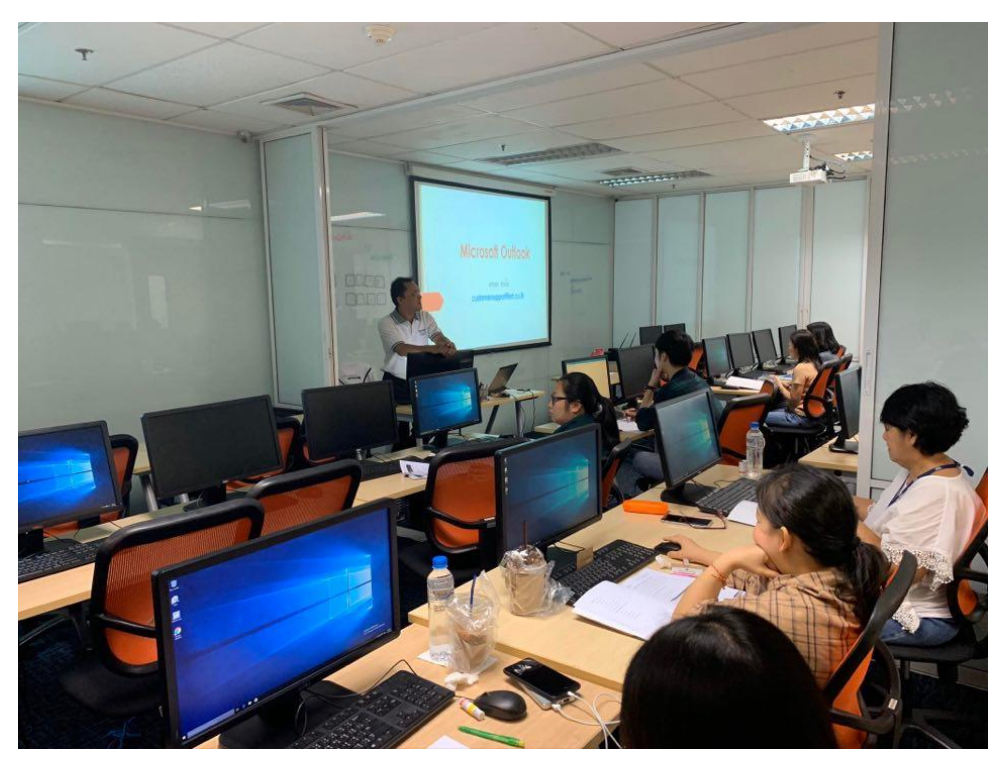

**ภาพที่ 3** บริการของบริษัท

## **4. ตำแหน่งและลักษณะงานที่สถานประกอบการมอบหมาย**

ตำแหน่ง IT/Helpdesk

แผนก Technical Delivery

ลักษณะงานที่ได้รับมอบหมายได้แก่ ให้ค่อยดูแลเครื่องลูกค้าและค่อย support ลูกค้า หรือ อาจารย์ ถ้าหากเครื่องที่ใช้ในการเรียนการสอน หรือแม้กระทั้งเครื่องที่ใช้สอบมีปัญหาเรา ก็ต้องเข้าไปแก้ไข ไม่เว้นปัญหาพวก network เครื่องช้า เราก็ต้องเข้าไปแก้ไขให้เสร็จโดยรวดเร็วเพื่อ ไม่ให้การเรียนการสอนติดขัด แต่โดยหลักงานของเราจะเข้าไปเตรียมห้องก่อนมีการเรียนการสอน ล่วงหน้าไว้แล้วเพื่อไม่ให้เครื่องหรืออุปกรณ์ต่าง ๆ นั้นมีปัญหาระหว่างเรียน โดยตารางงานจะดูที่ calanda ซึ่งจะมีตารางการอบรม การสอบ บอกไว้อย่างระเอียด

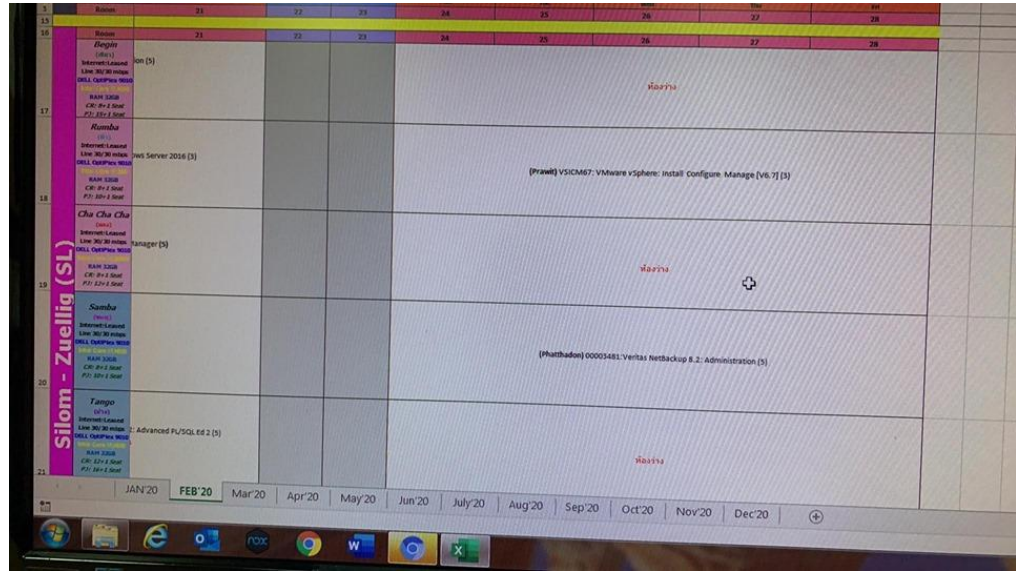

## **ภาพที่ 4** ตาราง calanda

## **5. ชื่อ-ตำแหน่งของพนักงานที่ปรึกษา**

นายเตชสิทธิ์ สิงห์โตงาม

ตำแหน่ง Technical Delivery Dept.

## **6. ระยะเวลาที่ปฏิบัติงาน**

## **6.1 ระยะเวลาในการปฏิบัติงาน**

วันที่ 18 พฤศจิกายน พ.ศ. 2562 ถึงวันที่ 6 มีนาคม พ. ศ. 2563

# **6.2 วันในการปฏิบัติงาน**

จันทร์- ศุกร์

## **6.3 เวลาในการปฏิบัติงาน**

08:30 – 17:00 น.

# **บทที่ 2 รายละเอียดของการปฏิบัติงาน**

ดูแลเครื่องลูกค้าและค่อย support ลูกค้า หรือ อาจารย์ ถ้าหากเครื่องที่ใช้ในการ เรียนการสอน หรือแม้กระทั้งเครื่องที่ใช้สอบมีปัญหาเราก็ต้องเข้าไปแก้ไข ไม่เว้นปัญหาพวก network เครื่องช้า เราก็ต้องเข้าไปแก้ไขให้เสร็จโดยรวดเร็วเพื่อไม่ให้การเรียนการสอนติดขัด แต่โดยหลักงาน ของเราจะเข้าไปเตรียมห้องก่อนมีการเรียนการสอนล่วงหน้าไว้แล้วเพื่อไม่ให้เครื่องหรืออุปกรณ์ต่าง ๆ นั้นมีปัญหาระหว่างเรียน โดยตารางงานจะดูที่ calanda ซึ่งจะมีตารางการอบรม การสอบ บอกไว้ อย่างระเอียด

## **รายละเอียดของงานที่ปฏิบัติ**

การทำงานของ IT helpdesk ที่เกิดขึ้นในหน่วยงาน คือรับแจ้งปัญหาจากลูกค้า (Customer) หรือ ผู้ใช้งาน (User) ที่ได้มาทำการอบรม และใช้สถานที่ของ้ราในการเรียนรู้และสอบ โดยงานหลักของเราคือการ Prepare โดยการ SET เครื่องที่จะใช้ในการเรียนการสอน ไว้ก่อนแล้วแต่ ถ้าเครื่องมีปัญหาเราก็ต้องเข้าไปแก้ไข โดยงานของเราจะค่อยช่วยเหลือ User ภายในองค์กรด้วย ค่อย แก้ไขปัญหาต่าง ๆ ไม่ว่า จะเล็ก หรือใหญ่ ก็เข้าไปช่วยเหลือ หรือ support และแก้ไขให้สำเร็จ

## **ขั้นตอนในการปฏิบัติงาน**

- 1. เช็คตารางใน calanda ว่ามีวิชาหน่อย confirm ไหม
- 2. ก๊อปรายวิชาลง eternal โดยจะมีไฟส์ moc และ base
	- 2.1)โดย ERT นั้นจะมีด้วยกัน 2 สาขา ในแต่ละสัปดาห์ จะส่งคนไปอีกสาขา 1 คน
- 3. เตรียมเครื่องและอุปกรณ์ภายในห้องเรียบร้อย
- 4. ghost เครื่องตาม ความต้องการของรายวิชาว่าต้องใช้ os ตัวไหน
- 5. ก๊อปรายวิชาลง และทำการแชร์ไฟส์ให้ครบทุกเครื่อง
- 6. จากนั้นก็ทำการ setup เครื่องให้พร้อมใช้งาน โดยมีโปรแกรหลัก ๆ VM , HYPERv

7. หลังจากนั้นก็เช็คความถูกต้องของทุกเครื่องรวมเครื่องของอาจารย์ด้วย เพื่อไม่ให้เกิด ปัญหาภายหลัง

8. โดยงานของเราจะทำแบบ ถ้าต้องการเครื่อง 8 เครื่อง ก็ เพิ่ม อาจาร์ไป +1 เครื่อง ละ เครื่องสำรองเผื่อเกิดปัญหา อีก 1-2 เครื่อง

## **แนวคิด ทฤษฎี และวรรณกรรมที่เกี่ยวข้อง**

การใช้งาน App หรือ Web Service จะประกอบด้วย 2 ส่วนใหญ่ๆ คือ ส่วนที่เป็น Frontend และ Backend สำหรับ Frontend คือสิ่งที่คุณสามารถเห็นได้ เช่น สีสัน, Animation, Layout ต่างๆ เป็นต้น ซึ่งโดยทั่วไปมักจะเรียกส่วนของ Frontend ว่า User Interface (UI) ส่วน Backend คือส่วนที่คุณมองไม่เห็น มันเป็นการทำงานภายใน Application หรือ Website รวมถึง อื่นๆ อย่าง Server , Database เป็นต้น

#### **1. Virtual Machine (VM)**

 การทำคอมพิวเตอร์เสมือน สามารถอธิบายให้เข้าใจง่ายๆ ว่าเป็นการจำลอง ระบบปฏิบัติการคอมพิวเตอร์ด้วยซอฟต์แวร์บนเครื่องจริง ทำให้สามารถใช้งานได้เหมือนมี คอมพิวเตอร์หลายเครื่องภายในเครื่องเดียว และสามารถรันระบบปฏิบัติการได้หลายระบบ โดยที่ เครื่องจริงและเครื่องเสมือนนั้นมีทรัพยากรที่เป็นอิสระจากกัน

 ยกตัวอย่าง เราอยากจะเขียนโปรแกรมเพื่อรันบนระบบปฏิบัติการของ Linux แต่ว่าใช้ คอมพิวเตอร์ที่มีระบบปฏิบัติการเป็น Microsoft Windows เมื่อใช้ VM เข้ามาช่วย ก็จะทำให้เรา สามารถจำลองระบบปฏิบัติการของ Linux ในเครื่องของเราที่เป็น Microsoft Windows ได้เลย และ นอกจากนั้นเรายังสามารถใช้ระบบปฏิบัติการในเครื่องหลักได้ตามปกติ

 เนื่องจากเราสามารถจำลองว่าเรามีคอมพิวเตอร์หลายเครื่อง หลายระบบปฏิบัติการใน เครื่องเดียวได้ ดังนั้นข้อดีคือ เราสามารถประหยัดเงินในการซื้อเครื่องคอมพิวเตอร์ต่าง ระบบปฏิบัติการได้

แต่ใช่ว่าจะมีแต่ข้อดีเพียงอย่างเดียว เพราะการที่เราจะสามารถจำลองระบบปฏิบัติการหลายๆ เครื่อง ได้ภายในเครื่องเดียวนั้น แลกมาด้วยการที่เครื่องหลักต้องมีทรัพยากรในเครื่องสูงพอสมควร เนื่องจาก เครื่องหลักต้องแบ่งปันทรัพยากรไปยังเครื่องที่จำลองขึ้นมา และอีกอย่าง การจำลองระบบปฏิบัติการ อื่น ๆ เข้ามาในเครื่องหลักจะทำให้ความเร็วในการประมวลผลของเครื่องหลักและเครื่องที่จำลอง ขึ้นมานั้นลดลง

## **2. Virtualization Server**

 เป็นเทคโนโลยีการจำลองเซิร์ฟเวอร์เครื่องจริง(Physical Server) 1 เครื่อง ให้เ้ป็น เซิร์ฟเวอร์เสมือน(Virtual Server เรียกย่อว่า VM) หลายๆ เครื่องโดยแต่ละเครื่องสามารถลง ระบบปฏิบัติการ(OS)และแอพพลิเคชั่นต่างกันได้ โดยสามารถให้บริการรองรับให้ผู้ใช้ปลายทาง(End User) ใช้ Thin Client เชื่อมต่อเข้ามาใช้งานได้ทุกที่ทุกเวลา โดย VM แต่ละเครื่องมีอิสระต่อกัน หาก VM ตัวใดตัวหนึ่งเสียหายหรือแฮงค์ VM ตัวอื่นสามารถทำงานได้อย่างปกติขึ้นกับระบบ เพื่อให้ระบบ

ี สามารถตอบสนองและสนับสนนการดำเนินธรกิจ ของลูกค้าได้อย่างเต็มประสิทธิภาพค้มค่ากับการ ลงทุน

#### **2.1 Hyper V**

 Windows Hyper-V หรือชื่อเดิม Windows Server Virtualization ซึ่งเป็น ผลิตภัณฑ์ที่ทางไมโครซอฟต์ให้ใช้งานกันฟรี Hyper-V เป็นจัดอยู่ในประเภทของ VMware ที่เป็น ระบบสร้างเครื่องเสมือนหรือจำรองการทำงานของระบบปฏิบัติการณ์อื่นและแอปพลิเคชันบนเครื่อง คอมพิวเตอร์เครื่องเดียว พูดง่ายๆคือคอมหนึ่งเครื่องสามารถทำงานได้หลาย OS ซึ่ง Windows Hyper-V ทำงานบนระบบ x86-64 ของระบบปฏิบัติการบนวินโดว์ Hyper-V ได้รับการเผยแพร่ครั้ง แรกควบคู่ไปกับ Windows Server 2008 บน Windows 8 จนถึง Windows 10 ในปัจจุบัน โดย การเผยแพร่ผ่าน Windows UpdateService

#### **3. Ghost**

 GHOST คือ การโคลนฮาร์ดดิสก์ โดยการโคลน ([clone](https://www.mindphp.com/%E0%B8%84%E0%B8%B9%E0%B9%88%E0%B8%A1%E0%B8%B7%E0%B8%AD/73-%E0%B8%84%E0%B8%B7%E0%B8%AD%E0%B8%AD%E0%B8%B0%E0%B9%84%E0%B8%A3/2090-clone-%E0%B8%84%E0%B8%B7%E0%B8%AD%E0%B8%AD%E0%B8%B0%E0%B9%84%E0%B8%A3.html) ) นี้สามารถ ก็อปปี้รูปแบบพาร์ ทิชั่น ขนาดพาร์ทิชั่น ข้อมูลในพาร์ทิชั่นทั้งหมดลงในฮาร์ดดิสก์อีกตัวหนึ่ง ตัวอย่างโปรแกรมที่ใช้ใน การ GHOST เช่น Norton Ghost , Symantec Backup Exec System Recovery เป็นต้น ประโยชน์ของการ โคลนฮาร์ดดิสก์ไว้ก็ เช่น หากเราโดน virus เล่นงานหรือจะเสียโดยสาเหตุอะไรก็ แล้วแต่ เราก็สามารถนำ Windows ตัวเก่ากลับมาใช้ได้โดยใช้โปรแกรม Ghost นี้ แต่บางที Ghost แล้วโปรแกรมบางตัวจะใช้ไม่ค่อยได้ ลงโปรแกรมใหม่แล้วก้ไม่ทำงาน ต้องลง [Windows](https://www.mindphp.com/%E0%B8%84%E0%B8%B9%E0%B9%88%E0%B8%A1%E0%B8%B7%E0%B8%AD/73-%E0%B8%84%E0%B8%B7%E0%B8%AD%E0%B8%AD%E0%B8%B0%E0%B9%84%E0%B8%A3/2124-windows-%E0%B8%84%E0%B8%B7%E0%B8%AD%E0%B8%AD%E0%B8%B0%E0%B9%84%E0%B8%A3.html) สถานเดียว ประโยชน์ของ GHOST

1.ใช้ backup OS ได้

2.ใช้ copy OS ไปได้หลายๆเครื่อง(ไม่ต้องมานั่งลง Windows หลายๆเครื่อง)

3.ใช้ copy เฉพาะ Partition ตามที่เราต้องการ

4.ใช้ backup OS ผ่านระบบ [LAN](https://www.mindphp.com/%E0%B8%84%E0%B8%B9%E0%B9%88%E0%B8%A1%E0%B8%B7%E0%B8%AD/73-%E0%B8%84%E0%B8%B7%E0%B8%AD%E0%B8%AD%E0%B8%B0%E0%B9%84%E0%B8%A3/2222-lan-%E0%B8%84%E0%B8%B7%E0%B8%AD%E0%B8%AD%E0%B8%B0%E0%B9%84%E0%B8%A3.html) (ไม่ใช่ตัวที่อยู่ใน Hiren's Boot CD)

แต่มีข้อเสีย คือหากระบบที่เราทำการ GHOST เก็บไว้นั้นมี <u>Bue /</u> virus หรือข้อผิดพลาดอะไรก็ตาม สิ่งเหล่านั้นก็จะติดมาด้วย

## **โครงงานพิเศษที่ได้รับมอบหมาย**

การระบบ BOOKING ห้องเรียนและห้องประชุม โดยค่อยแสดงตารางและห้องที่จองเพื่อ ไม่เกิดความซ้ำซ้อน

# **บทที่ 3 ผลการปฏิบัติงาน**

รายงานการปฏิบัติงานสหกิจศึกษา ณ บริษัท ดิเอ็นเตอร์ไพรส์รีซอร์สเทรนนิ่ง จํากัด ระหว่างวันที่ 18 พฤศจิกายน พ.ศ. 2562 ถึงวันที่ 6 มีนาคม พ. ศ. 2563 มีรายละเอียด ดังนี้

## **สัปดาห์ที่ 1 วันที่18 – 22 พฤศจิกายน พ.ศ. 2562**

#### **1. งานที่ได้รับมอบหมาย**

- 1.1 แนะนำตัวกับพี่ ๆ ในแผนกและในหน่วยงาน
- 1.2. ศึกษารายละเอียดของหน่วยงาน
- 1.3. พี่ที่ปรึกษาสอนการทำงาน
- 1.4. เดินไปดูห้องที่ใช้เรียนใช้สอบ
- 1.5. สอบ SETUP รายวิชา
- 1.6. พาไปอีกสาขาของ ert ที่สีลม

#### **2. รายละเอียดของงาน**

2.1. ทำความรู้จักกับพนักงานหรือบุคลลที่เกี่ยวข้องภายในหน่วยงานและต่าง หน่วยงานเรียนรู้และปฏิบัติงานจริงและทราบถึงขั้นตอนการทำงานภายในองค์กร

2.2 เรียนรู้เทคนิคการ ghost และการทำไฟส์ ghost ฝึก setupguide และทำการ สอบ setup

## **3. ปัญหา/อุปสรรคในการปฏิบัติงาน**

เนื่องจากเป็นการปฏิบัติงานจริงในสถานที่จริงเป็นครั้งแรก ทำให้เกิดอาการประหม่า ในการทำงาน และประหม่ากับผู้ร่วมงานทำให้เกิดการทำงานที่ผิดพลาด และไม่มีประสิทธิภาพที่ดี อีก ทั้งเกิดปัญหาในด้านการสื่อสารต่าง ๆ กับผู้รวมงาน เพราะในการปฏิบัติงานเป็นช่วงเวลาที่มีความ วุ่นวายเป็นอย่างมาก ทุกคนต่างต้องปฏิบัติหน้าที่ของตนเองที่ได้รับมอบหมาย ซึ่งบางครั้งเกอดปัญหา ในการการทำงาน แต่ไม่กล้าที่จะสื่อสารขอความช่วยเหลือกับผู้ร่วมงาน

## **4. แนวทางการแก้ปัญหา**

- 4.1. ควรมีการปรึกษาพนักงานที่ปรึกษาและอาจารย์นิเทศเมื่อพบปัญหาต่างๆ
- 4.2. มีความละเอียดและความรอบคอบในการปฏิบัติงาน
- 4.3. หมั่นศึกษาหาความรู้จากพนักงานที่ปรึกษาถึงข้อมูลต่างๆ ของการทำงาน
- 4.4. อดทน และมีความรับผดิชอบในการปฏิบัติงาน

## **5. ประโยชน์ที่ได้รับจากการปฏิบัติงาน**

5.1. ได้เรียนรู้และรับประสบการณ์วิชาชีพตามสาขาที่เรียนเพิ่มเติม นอกเหนือจาก การเรียนในห้องเรียน

5.2. ได้มีโอกาสเรียนรู้ลักษณะงานและเลือกงานในสายวิชาชีพของตนเองได้ถูกต้อง

5.3. ได้เสริมทักษะด้านการนำเสนอ การสื่อสารข้อมูล การมีมนุษยสัมพันธ์และเกิด การเรียนรู้ การพัฒนาตนเอง การทำงานร่วมกับผู้อื่น

5.4. มีความรับผิดชอบ และความมั่นใจตนเองมากขึ้น มีความพร้อมรับผิดชอบต่อ หน้าที่การงานที่ได้รับมอบหมาย

#### **6. สรุปผลการปฏิบัติงาน**

## **สัปดาห์ที่ 2 วันที่25 – 29 พฤศจิกายน พ.ศ. 2562**

## **1. งานที่ได้รับมอบหมาย**

1.1. มีเพื่อนใหม่มาฝึกในแผนกเดียวกันเพิ่ม 1 คน

1.2. สอนงานเพื่อนใหม่ แนะนำการ ghost การ setup รายวิชา

1.3. เช็คสภาพเครื่อง Pc ให้ห้องสต็อก อย่างละเอียด เช็ค hardware ทุกชิ้นว่า สามารถใช้งานได้ หรือชิ้นไหนใช่งานไม่ได้เพราะอะไร

1.4. set Pc ให้เครื่องลูกค้า และนำไปส่งที่บริษัท Pasco Thailand พร้อมติดตั้ง

## **2. รายละเอียดของงาน**

2.1. ghost เครืองที่จะนำไปให้ลูกค้าให้ครบ พร้อม sutup เครื่องให้พร้อม และ เตรียมอุปกรณ์เพื่อที่จะขนไปส่งและติดตั้งภายในบริษัท

2.2. เช็คอุปกรณ์ฮาดแวร์ที่เก็บอยู่ในห้องสต๊อก ซึ่งจะมี 3 รุ่น ได้แก่ 980 1080 9010 เช็คว่าฮาดแวร์เสียรึไม่ ซึ่งมีเครื่องทั้งหมดประมาณ 30 +++

2.3 สอนวิธีการghost ให้เพื่อน และ setup ให้เพื่อนเข้าใจอย่างละเอียด เพื่อให้ พร้อมทำงาน

## **3. ปัญหา/อุปสรรคในการปฏิบัติงาน**

3.1. ไม่สารถส่งไฟล์ไปที่ FTP Server ได้

3.2. รูปแบบ LDM Text File (NMIV) มีเคสที่แตกต่างกันหลากหลายแบบ จึงยังหา จุดเด่นที่จะ Clear data ไม่ได้

## **4. แนวทางการแก้ปัญหา**

ถ้าทำอะไรไม่ได้หรือติดปัญหาก็ลองพยายามด้วยตัวเองกันหรือถามเพื่อนที่มา ฝึกงานด้วยกันถ้าถึงขัเนไม่สามารถทำกันได้แล้วก็ทักไปถามพี่เลี้ยง(พี่แบงค์)

## **5. ประโยชน์ที่ได้รับจากการปฏิบัติงาน**

5.1. ได้เรียนรู้และรับประสบการณ์วิชาชีพตามสาขาที่เรียนเพิ่มเติม นอกเหนือจาก การเรียนในห้องเรียน

5.2. ได้มีโอกาสเรียนรู้ลักษณะงานและเลือกงานในสายวิชาชีพของตนเองได้ถูกต้อง

5.3. มีความรับผิดชอบ และความมั่นใจตนเองมากขึ้น มีความพร้อมรับผิดชอบต่อ หน้าที่การงานที่ได้รับมอบหมาย

## **6. สรุปผลการปฏิบัติงาน**

ได้เรียนรู้และรับประสบการณ์วิชาชีพตามสาขาที่เรียนเพิ่มเติม นอกเหนือจากการ เรียนในห้องเรียน มีโอกาสเรียนรู้ลักษณะงานและเลือกงานในสายวิชาชีพของตนเองได้ถูกต้อง พัฒนา ตนเองและเสริมทักษะด้านการนำเสนอ การสื่อสารข้อมูล การมีมนุษยสัมพันธ์และเกิดการเรียนรู้

## **สัปดาห์ที่ 3 วันที่2 – 6 ธันวาคม พ.ศ. 2562**

## **1. งานที่ได้รับมอบหมาย**

ไปประจำอยู่ที่สาขาสีลม โดยได้รับหมอบหมายงานให้ค่อยช่วยงานพี่น้ำฝน ที่สาขานี้ และค่อยเช็คห้องเรียนว่าพร้อมใช้งานหรือไม่

## **2. รายละเอียดของงาน**

 เช็คเครื่องอาจารย์และลูกค้าที่จะใช้เรียนใช้สอน เช็คเมาส์ทุกเครื่องว่าสามารถใช้ งานได้หรือไม่ ถ้าใช่ไม่ได้ก็ทำการเปลี่ยนอันใหม่ที่สามารถใช้งานได้จะมีนักศึกษามาสอบน่าจะเป็นวิชา สอบจาก microsoft แต่ไม่ทราบว่าเป็นวิชาอะไร เราก็ให้ลูกค้ามาลงทะเบียบสอบ และสอนชื่อ ถ่ายรูปแล้วทำการเข้าสอบ จากนั้นก็จะเห็นผลการสอบออกมา P คือผ่าน F คือไม่ผ่าน

## **3. ปัญหา/อุปสรรคในการปฏิบัติงาน**

3.1. การเดินทาง เพราะยังไม่เคยเดินทางมาสาขานี้จึงทำให้ ไม่ทราบวิธีมา ได้แต่จำ และทำตามที่เพื่อนที่เคยมาบอก

## **4. แนวทางการแก้ปัญหา**

4.1ลองศึกษาเส้นทางด้วยตัวเอง ถ้าหลงก็ทักไปหาเพื่อนหรือพี่เลี้ยง

## **5. ประโยชน์ที่ได้รับจากการปฏิบัติงาน**

5.1. ได้เรียนรู้และรับประสบการณ์วิชาชีพตามสาขาที่เรียนเพิ่มเติม นอกเหนือจาก การเรียนในห้องเรียน

5.2. ได้มีโอกาสเรียนรู้ลักษณะงานและเลือกงานในสายวิชาชีพของตนเองได้ถูกต้อง

5.3. ได้เสริมทักษะด้านการนำเสนอ การสื่อสารข้อมูล การมีมนุษยสัมพันธ์และเกิด การเรียนรู้ การพัฒนาตนเอง การทำงานร่วมกับผู้อื่น

5.4. มีความรับผิดชอบ และความมั่นใจตนเองมากขึ้น มีความพร้อมรับผิดชอบต่อ หน้าที่การงานที่ได้รับมอบหมาย

## **6. สรุปผลการปฏิบัติงาน**

## **สัปดาห์ที่ 4 วันที่9 – 13 ธันวาคม พ.ศ. 2562**

## **1. งานที่ได้รับมอบหมาย**

- 1.1. setclassที่ห้อง vrigo
- 1.2. เช็คเครื่อง 980
- 1.3. ลง windows ให้เครื่องลูกค้า

#### **2. รายละเอียดของงาน**

2.1. เกิดปัญหาที่ห้อง vrigo เนื่องด้วย ไฟส์ image หายรึมีคนอาจลบ อาจารย์จึงให้ ช่วยแชร์ไฟส์ image ลงเครื่องทุกเครื่อง เริ่มด้วยหาเครื่องที่มีไฟส์ครบ จากนั้นก็ทำการ ทำการแชร์ ไฟส์ในวงแรน ทำการก๊อปลงเครื่องที่ไม่มีทั้งหมดให้ครบ

2.2. เช็คอุปกรณ์ที่ห้อง Gemini ให้ครบ ถ้าเครื่องไหนขาดรึมึครบใช้งานไม่ได้รึใช้ งานได้ไม่เต็มประสิทธิภาพ ก็ทำการหาในห้องสต๊อกว่ามีรึไม่ก็นำมาเพิ่มและเปลียน จากนั้นก็หา เครื่อง980 ในห้องเก็บของ แล้วทำการยกไปไว้ที่แผนก Tc

2.3. จัดการเช็คเครื่องให้ครบตามจำนวนนักเรียนโดยจะมีทั้งหมด 7 เครื่องของ นักเรียน โดยจะเป็นSSD และมีเครื่องอาจารย์ 1 เครื่องที่เป็นHHD 2 ลูก เราก็ทำการหาเครื่องและ เช็คดูเครื่องว่ามี SSDรึไม่ ถ้าไม่มีก็ทำการให้พิ่มเข้าไป เมื่อเครื่องครบจำนวนที่ต้องการแล้วก็ทำการ ghost เครื่องทั้งหมดให้เป็น windows2016-9010 ซึ่งเป็น winserver 2016 จากนั้นก็ทำการตั้งค่า พื้นฐานต่าง ๆ ให้เรียบร้อย เปลี่ยนชื่อเครื่อง ลง HyperV ให้เรียบร้อย ก็ทำการ restart เครื่อง จากนั้นก็ทำการ ลงไฟส์ microsoft learning ที่ได้ก๊อปไว้เมื่อวานลง ได C รายวิชาลงได D โดยเครื่อง นักเรียนจะไม่มี Part 1 จะมีเฉพาะ อาจารย์ เสร็จแล้วก้ สร้าง HOST อีก2 เครื่อง และทำการ Rearm และเช็ควงเน็ตไม่ให้ชนกัน

## **3. ปัญหา/อุปสรรคในการปฏิบัติงาน**

3.1. ไม่มีอุปสรรคในการทำงานในสัปดาห์นี้

## **4. แนวทางการแก้ปัญหา**

4.1. เนื่องจากในสัปดาห์นี้ไม่มีอุปสรรคทำให้ไม่ต้องคิดหาทางแก้ปัญหา

## **5. ประโยชน์ที่ได้รับจากการปฏิบัติงาน**

5.1. ได้เรียนรู้และรับประสบการณ์วิชาชีพตามสาขาที่เรียนเพิ่มเติม นอกเหนือจาก การเรียนในห้องเรียน

5.2. ได้มีโอกาสเรียนรู้ลักษณะงานและเลือกงานในสายวิชาชีพของตนเองได้ถูกต้อง

5.3. ได้เสริมทักษะด้านการนำเสนอ การสื่อสารข้อมูล การมีมนุษยสัมพันธ์และเกิด การเรียนรู้ การพัฒนาตนเอง การทำงานร่วมกับผู้อื่น

5.4. มีความรับผิดชอบ และความมั่นใจตนเองมากขึ้น มีความพร้อมรับผิดชอบต่อ หน้าที่การงานที่ได้รับมอบหมาย

#### **6. สรุปผลการปฏิบัติงาน**

## **สัปดาห์ที่ 5 วันที่16 – 20 ธันวาคม พ.ศ. 2562**

## **1. งานที่ได้รับมอบหมาย**

- 1.1. จัดเก็บPasition และ setclass ในห้อง gemini
- 1.2. activate เครื่อง 980 2 เครื่อง
- 1.3. Setclass วิชา 20744C
- 1.4. จัดห้องสอบ

## **2. รายละเอียดของงาน**

2.1. เก็บพาสิชั่นทั้งหมดในห้องgeminiไปไว้ในห้องสต๊อกโดยจัดเก็บทั้งหมดให้ เรียบร้อย จากนั้นก็ทำการ set windows10 ทั้ง3แถวหน้าในห้อง gemini ลงเสร็จก็ทำการตั้งค่า พื้นฐานต่าง ๆ ภายในเครื่อง ตั้งภาษาเวลา ปุ่มเปลี่ยนภาษา ลง 7zip , googlechrome โดยทำ ทั้งหมดทุกเครื่องเพื่อให้ลูกค้าพร้อมใช้งาน

2.2. set แถวที่ 4 กับ เครื่อง อาจารย์ โดยการลง windows10office2016 ลงเสร็จ ก็ตั้งค่าพื้นฐานภายในเครื่อง

2.3.ติดตั้ง micosofoffice2019 ติดตั้งและทดสอบว่าใช้งานได้จากนั้นก็ ใส่ key เพื่อทำการ activate ทั้ง2เครื่อง และก็ activate window10 ด้วย

**3. ปัญหา/อุปสรรคในการปฏิบัติงาน**

ไม่มีอุปสรรคในการทำงานในสัปดาห์นี้

## **4. แนวทางการแก้ปัญหา**

เนื่องจากในสัปดาห์นี้ไม่มีอุปสรรคทำให้ไม่ต้องคิดหาทางแก้ปัญหา

## **5. ประโยชน์ที่ได้รับจากการปฏิบัติงาน**

5.1. ได้เรียนรู้และรับประสบการณ์วิชาชีพตามสาขาที่เรียนเพิ่มเติม นอกเหนือจาก การเรียนในห้องเรียน

5.2. ได้มีโอกาสเรียนรู้ลักษณะงานและเลือกงานในสายวิชาชีพของตนเองได้ถูกต้อง

5.3. ได้เสริมทักษะด้านการนำเสนอ การสื่อสารข้อมูล การมีมนุษยสัมพันธ์และเกิด การเรียนรู้ การพัฒนาตนเอง การทำงานร่วมกับผู้อื่น

5.4. มีความรับผิดชอบ และความมั่นใจตนเองมากขึ้น มีความพร้อมรับผิดชอบต่อ หน้าที่การงานที่ได้รับมอบหมาย

## **6. สรุปผลการปฏิบัติงาน**

ได้เรียนรู้และรับประสบการณ์วิชาชีพตามสาขาที่เรียนเพิ่มเติม นอกเหนือจากการ เรียนในห้องเรียน มีโอกาสเรียนรู้ลักษณะงานและเลือกงานในสายวิชาชีพของตนเองได้ถูกต้อง พัฒนา ตนเองและเสริมทักษะด้านการนำเสนอ การสื่อสารข้อมูล การมีมนุษยสัมพันธ์และเกิดการเรียนรู้ การ

พัฒนาตนเอง การทำงานร่วมกับผู้อื่น เกิดความรับผิดชอบ และความมั่นใจตนเองมากขึ้น มีความ พร้อมรับผิดชอบต่อหน้าที่การงานที่ได้รับมอบหมาย

## **สัปดาห์ที่ 6 วันที่23 – 27 ธันวาคม พ.ศ. 2562**

## **1. งานที่ได้รับมอบหมาย**

- 1.1. ghost win10 ห้อง samba
- 1.2. ตอนรับลูกค้าและช่วงงานต่าง ๆ
- 1.3. set ห้องเรียน
- 1.4.อยู่ประสาขาสีลม

#### **2. รายละเอียดของงาน**

- 2.1. ghost win10office2016 จำนวน 15 เครื่อง และ เครื่อง Tc อีก1 เครื่อง
- 2.2. ตอนรับลูกค้าที่มาสอบและลูกค้าที่มาเรียนที่สาขาสีลม
- **3. ปัญหา/อุปสรรคในการปฏิบัติงาน** (ไม่มี)
- **4. แนวทางการแก้ปัญหา**

(ไม่มี)

#### **5. ประโยชน์ที่ได้รับจากการปฏิบัติงาน**

5.1. ได้เรียนรู้และรับประสบการณ์วิชาชีพตามสาขาที่เรียนเพิ่มเติม นอกเหนือจาก การเรียนในห้องเรียน

5.2. ได้มีโอกาสเรียนรู้ลักษณะงานและเลือกงานในสายวิชาชีพของตนเองได้ถูกต้อง

5.3. ได้เสริมทักษะด้านการนำเสนอ การสื่อสารข้อมูล การมีมนุษยสัมพันธ์และเกิด การเรียนรู้ การพัฒนาตนเอง การทำงานร่วมกับผู้อื่น

5.4. มีความรับผิดชอบ และความมั่นใจตนเองมากขึ้น มีความพร้อมรับผิดชอบต่อ หน้าที่การงานที่ได้รับมอบหมาย

#### **6. สรุปผลการปฏิบัติงาน**

## **สัปดาห์ที่ 7 วันที่6 – 10 มกราคม พ.ศ. 2563**

## **1. งานที่ได้รับมอบหมาย**

- 1.1. จัดห้องGemini เพื่อใช้ในการสอบ
- 1.2. ออกแบบ template ใหม่ให้บริษัท
- 1.3. Set Toefl ที่ห้อง Gemini

#### **2. รายละเอียดของงาน**

2.1. เช็คห้อง Gemini เช็คอุปกรณ์ต่าง ๆ ภายในห้องเช็คเครื่อง เช็คหูฟัง เช็คเมาส์ และ เครื่องคอมพิวเอร์ภายในห้องทุกเครื่องว่าสามารถใช้งานได้ปกติหรือไม่

2.2. ดีไซเอกสารใหม่ให้บริษัท ERT ให้สวยงามกว่าเดิม โดยพี่แบงค์กำหนดให้ ออกแบบมาคนละ 3-5 แบบ แล้วส่งให้พี่แบงค์เลือก

- **3. ปัญหา/อุปสรรคในการปฏิบัติงาน** (ไม่มี)
- **4. แนวทางการแก้ปัญหา** (ไม่มี)
- **5. ประโยชน์ที่ได้รับจากการปฏิบัติงาน**

5.1. ได้เรียนรู้และรับประสบการณ์วิชาชีพตามสาขาที่เรียนเพิ่มเติม นอกเหนือจาก การเรียนในห้องเรียน

5.2. ได้มีโอกาสเรียนรู้ลักษณะงานและเลือกงานในสายวิชาชีพของตนเองได้ถูกต้อง

5.3. ได้เสริมทักษะด้านการนำเสนอ การสื่อสารข้อมูล การมีมนุษยสัมพันธ์และเกิด การเรียนรู้ การพัฒนาตนเอง การทำงานร่วมกับผู้อื่น

5.4. มีความรับผิดชอบ และความมั่นใจตนเองมากขึ้น มีความพร้อมรับผิดชอบต่อ หน้าที่การงานที่ได้รับมอบหมาย

## **6. สรุปผลการปฏิบัติงาน**

## **สัปดาห์ที่8 วันที่13 – 17 มกราคม พ.ศ. 2563**

## **1. งานที่ได้รับมอบหมาย**

- 1.1. ก๊อปปี้ image ในห้อง Gemini
- 1.2. ทดลอง image ตัวใหม่
- 1.3. เช็คห้อง Piseces
- 1.4. จัดของภายในห้อง pieces ที่ได้ทำการแยกออกมา
- 1.5. setclass รายวิชา 20764C

## **2. รายละเอียดของงาน**

2.1. นำimagr 10tofel ตัวใหม่ไป นำไปลงที่ห้อง gemini ทั้งหมด เพื่อให้เครื่อง สอบตรงกับค่ามาตรฐานที่ใช้ในการสอบ Tofel ในปัจจุบัน

2.2. ทำการ set เครื่อง ตาม Setup guide โดยได้ทำการ ghost win10 server2016 ทำการลงโปรแกรม Hyper V จำลองเครื่องเพื่อใช้ในการสอน เมื่อทำเสร็จแล้วตาม ขั้นตอนก็คือการ copy ไฟล์ microsoft learning ไปให้เครื่องอื่นๆ

- **3. ปัญหา/อุปสรรคในการปฏิบัติงาน** (ไม่มี)
- **4. แนวทางการแก้ปัญหา**
	- (ไม่มี)

## **5. ประโยชน์ที่ได้รับจากการปฏิบัติงาน**

5.1. ได้เรียนรู้และรับประสบการณ์วิชาชีพตามสาขาที่เรียนเพิ่มเติม นอกเหนือจาก การเรียนในห้องเรียน

5.2. ได้มีโอกาสเรียนรู้ลักษณะงานและเลือกงานในสายวิชาชีพของตนเองได้ถูกต้อง

5.3. ได้เสริมทักษะด้านการนำเสนอ การสื่อสารข้อมูล การมีมนุษยสัมพันธ์และเกิด การเรียนรู้ การพัฒนาตนเอง การทำงานร่วมกับผู้อื่น

5.4. มีความรับผิดชอบ และความมั่นใจตนเองมากขึ้น มีความพร้อมรับผิดชอบต่อ หน้าที่การงานที่ได้รับมอบหมาย

## **6. สรุปผลการปฏิบัติงาน**

## **สัปดาห์ที่ 9 วันที่20 – 24 มกราคม พ.ศ. 2563**

## **1. งานที่ได้รับมอบหมาย**

- 1.1. ประจำการอยู่สีลม
- 1.2. setclass รายวิชา 20764C
- 1.3. ดาวน์โหลดบทเรียนของ Cisco

#### **2. รายละเอียดของงาน**

2.1. setclass ห้อง mambo & tango จำนวน 26 + tc2 เครื่อง โดยghost เป็น win10office2016 ทั้งหมด

2.2. ในช่วงเช้าหลังจากที่เดินทางถึงสาขาก็ได้ไปขอเครื่อง ssd ที่ห้อง rumba มา หนึ่งเครื่องแล้วนำไปที่ห้อง begin และทำการ ghostเป็น เครื่อง winsever2016 หลังจากนั้นก็ทำ การ ทำตามsetupguide ในรายวิชา ให้เสร็จ

- **3. ปัญหา/อุปสรรคในการปฏิบัติงาน** (ไม่มี)
- **4. แนวทางการแก้ปัญหา** (ไม่มี)
- **5. ประโยชน์ที่ได้รับจากการปฏิบัติงาน**

5.1. ได้เรียนรู้และรับประสบการณ์วิชาชีพตามสาขาที่เรียนเพิ่มเติม นอกเหนือจาก การเรียนในห้องเรียน

5.2. ได้มีโอกาสเรียนรู้ลักษณะงานและเลือกงานในสายวิชาชีพของตนเองได้ถูกต้อง

5.3. ได้เสริมทักษะด้านการนำเสนอ การสื่อสารข้อมูล การมีมนุษยสัมพันธ์และเกิด การเรียนรู้ การพัฒนาตนเอง การทำงานร่วมกับผู้อื่น

5.4. มีความรับผิดชอบ และความมั่นใจตนเองมากขึ้น มีความพร้อมรับผิดชอบต่อ หน้าที่การงานที่ได้รับมอบหมาย

## **6. สรุปผลการปฏิบัติงาน**

## **สัปดาห์ที่ 10 วันที่27 – 31 มกราคม พ.ศ. 2563**

## **1. งานที่ได้รับมอบหมาย**

- 1.1. เซตเครื่อง TC
- 1.2. setclass รายวิชา 20764C
- 1.3. อ่านเอกสาร MS-Outlook

## **2. รายละเอียดของงาน**

2.1. ได้รับ setupguide มาจากพี่แบงค์โดยพี่แบงค์ให้ศึกษาและทำตามและพี่แบงค์ จะมาตรวจที่หลัง พวกผมก็ลองศึกาและอ่านและพยายามลองทำตาม

2.2. ในช่วงเช้าได้เดินไปอยู่แผนก TC และพี่แบงค์ได้แจ้งว่าต้องมีคนได้ไปเป็น TA ที่ สีลม พี่แบงค์เลยบอกให้ไปอยู่ที่ห้อง peicess และพี่แบงค์จะส่งเอกสารเกี่ยวกับการสอนให้มา ศึกษา และลองทำตามดู

- **3. ปัญหา/อุปสรรคในการปฏิบัติงาน** (ไม่มี)
- **4. แนวทางการแก้ปัญหา** (ไม่มี)
- **5. ประโยชน์ที่ได้รับจากการปฏิบัติงาน**

5.1. ได้เรียนรู้และรับประสบการณ์วิชาชีพตามสาขาที่เรียนเพิ่มเติม นอกเหนือจาก การเรียนในห้องเรียน

5.2. ได้มีโอกาสเรียนรู้ลักษณะงานและเลือกงานในสายวิชาชีพของตนเองได้ถูกต้อง

5.3. ได้เสริมทักษะด้านการนำเสนอ การสื่อสารข้อมูล การมีมนุษยสัมพันธ์และเกิด การเรียนรู้ การพัฒนาตนเอง การทำงานร่วมกับผู้อื่น

5.4. มีความรับผิดชอบ และความมั่นใจตนเองมากขึ้น มีความพร้อมรับผิดชอบต่อ หน้าที่การงานที่ได้รับมอบหมาย

## **6. สรุปผลการปฏิบัติงาน**

## **สัปดาห์ที่ 11 วันที่3 – 7 กุมภาพันธ์ พ.ศ. 2563**

## **1. งานที่ได้รับมอบหมาย**

- 1.1. อ่านเอกสาร MS-Outlook
- 1.2. ลง windows10
- 1.3. Setclass 10990C
- 1.4. ไปออกบูสที่มหาลัยจุฬา

## **2. รายละเอียดของงาน**

2.1. ในช่วงเช้าได้เดินไปอยู่แผนก TC และพี่แบงค์ได้แจ้งว่าต้องมีคนได้ไปเป็น TA ที่ สีลม พี่แบงค์เลยบอกให้ไปอยู่ที่ห้อง peicess และพี่แบงค์จะส่งเอกสารเกี่ยวกับการสอนให้มา ศึกษา และลองทำตามดู

2.2. ในช่วงเช้าก็ทำการเตรียมของที่จะนำไปออกบูสยกไปเตรียมพร้อมที่หน้าตึกเมื่อ ทุกอย่างพร้อมแล้วก็นั่งรถแท็กซี่ไปมหาลัยเมื่อถึงสถานที่ก็ทำการจัดบุสให้พร้อมจากนั้นก็ค่อยอธิบาย ให้นักศึกษาหรือคนที่สนใจในบริษัท ert ว่าเป็น บริษัทอะไร

## **3.ปัญหา/อุปสรรคในการปฏิบัติงาน**

(ไม่มี)

## **4.แนวทางการแก้ปัญหา**

(ไม่มี)

## **5.ประโยชน์ที่ได้รับจากการปฏิบัติงาน**

5.1. ได้เรียนรู้และรับประสบการณ์วิชาชีพตามสาขาที่เรียนเพิ่มเติม นอกเหนือจาก การเรียนในห้องเรียน

5.2. ได้มีโอกาสเรียนรู้ลักษณะงานและเลือกงานในสายวิชาชีพของตนเองได้ถูกต้อง

5.3. ได้เสริมทักษะด้านการนำเสนอ การสื่อสารข้อมูล การมีมนุษยสัมพันธ์และเกิด การเรียนรู้ การพัฒนาตนเอง การทำงานร่วมกับผู้อื่น

5.4. มีความรับผิดชอบ และความมั่นใจตนเองมากขึ้น มีความพร้อมรับผิดชอบต่อ หน้าที่การงานที่ได้รับมอบหมาย

## **6.สรุปผลการปฏิบัติงาน**

## **สัปดาห์ที่ 12 วันที่10 – 14 กุมภาพันธ์ พ.ศ. 2563**

## **1. งานที่ได้รับมอบหมาย**

- 1.1. ประจำการอยู่สีลม
- 1.2. ประจำการอยู่สีลมและเป็น TA วิชา ms-outlook

## **2. รายละเอียดของงาน**

2.1. อยู่ในห้อง mambo กับ tango เพื่อค่อยช่วยอาจารย์และลูกค้าถ้าเครื่องที่ใช้ เรียนใช้สอนมีปัญหาเราก็ต้องเข้าไปแก้ไข หรือถ้าลูกค้าติดปัญหาเราก็ต้องเข้าไปตอบปัญหาที่ลูกค้า สงสัยพร้อมแก้ไขปัญหาให้ลูกค้าเพื่อให้ลูกค้า

2.2. ตอนรับลูกค้าที่มาสอบและลูกค้าที่มาเรียน โดยลูกค้าที่มาเรียนก็ให้เซ็นชื่อและ เลือกอาหารจากเมนูอาหารส่วนลูกค้าที่มาสอบก็รับบัตรลูกค้ามา2ใบและเขียนเลขบัตรประชาชนหรือ เลขใบขับขี่จากก็ถ่ายรูปเซ็นชื่อแล้วให้ลูกเข้าห้องสอบ

- **3. ปัญหา/อุปสรรคในการปฏิบัติงาน** (ไม่มี)
- **4. แนวทางการแก้ปัญหา** (ไม่มี)
- **5. ประโยชน์ที่ได้รับจากการปฏิบัติงาน**

5.1. ได้เรียนรู้และรับประสบการณ์วิชาชีพตามสาขาที่เรียนเพิ่มเติม นอกเหนือจาก การเรียนในห้องเรียน

5.2. ได้มีโอกาสเรียนรู้ลักษณะงานและเลือกงานในสายวิชาชีพของตนเองได้ถูกต้อง

5.3. ได้เสริมทักษะด้านการนำเสนอ การสื่อสารข้อมูล การมีมนุษยสัมพันธ์และเกิด การเรียนรู้ การพัฒนาตนเอง การทำงานร่วมกับผู้อื่น

5.4. มีความรับผิดชอบ และความมั่นใจตนเองมากขึ้น มีความพร้อมรับผิดชอบต่อ หน้าที่การงานที่ได้รับมอบหมาย

## **6. สรุปผลการปฏิบัติงาน**

## **สัปดาห์ที่ 13 วันที่17 – 21 กุมภาพันธ์ พ.ศ. 2563**

## **1. งานที่ได้รับมอบหมาย**

- 1.1. ยกโต๊ะห้องGemini พร้อมเปิดห้องรอลูกค้า
- 1.2. เก็บพาทิชั่นในห้องสต็อคและอยู่ในแผนกTC
- 1.3. เช็คcalanda และช่วยงานเอกสารที่ได้รับหมอบหมาย
- 1.4. Setclass วิชา 10900C
- 1.5. Set Class iot
- 1.6. ทำงานเอกสาร
- **2. รายละเอียดของงาน**

2.1. ในช่วงเช้าวันนี้ได้รับคำสั่งจากพี่แบ้งว่าในช่วงเช้าให้เราไปยกโต๊ะเพิ่มที่ห้อง geminig เพิ่มเพราะด้วยจำนวนลูกค้านั้นเยอะ พวกผมเลยไปนำโต๊ะที่ห้องประชุมมาเพิ่มพร้อมจัดโต๊ะ ใหม่

2.2. ในช่วงเช้าก็เดินมาข้างหลังพร้อมกันแล้วก็ทำการเปิดเครื่อง pc เพื่อทำการเช็ค calanda ว่ามีคลาสที่ยืนยั่นแล้วตอน set รายวิชาหรือไม่

2.3. ก๊อปไฟส์ วิชา 10900C ใส่ Eternal เพื่อนำไป setclass ที่ห้อง prisces จำนวนทั้งหมด 10 เครื่อง รวม TC 1เครื่อง เป็น 11 เครื่อง

2.4. Set Class ห้อง Gemini ทั้งหมด 21 เครื่องโดยการ ghost ให้เป็น win10tofel ทุกเครื่อง

2.5. ในช่วงบ่ายวันนี้ผมก็นั่งอยู่ตรงแผนก TC ค่อยช่วยงานในแผนก พิมพ์เอกสาร พิมพ์เอกสาร แต่งานหลักที่ได้รับแค่เรียงเอกสาร โดยพี่ตูนได้หมอบหมายให้ช่วยงานนี้ โดยจะแยก เอกสารตามเดือน ตาม ปี

- **3. ปัญหา/อุปสรรคในการปฏิบัติงาน** (ไม่มี)
- **4. แนวทางการแก้ปัญหา** (ไม่มี)
- **5. ประโยชน์ที่ได้รับจากการปฏิบัติงาน**

5.1. ได้เรียนรู้และรับประสบการณ์วิชาชีพตามสาขาที่เรียนเพิ่มเติม นอกเหนือจาก การเรียนในห้องเรียน

5.2. ได้มีโอกาสเรียนรู้ลักษณะงานและเลือกงานในสายวิชาชีพของตนเองได้ถูกต้อง

5.3. ได้เสริมทักษะด้านการนำเสนอ การสื่อสารข้อมูล การมีมนุษยสัมพันธ์และเกิด การเรียนรู้ การพัฒนาตนเอง การทำงานร่วมกับผู้อื่น

5.4. มีความรับผิดชอบ และความมั่นใจตนเองมากขึ้น มีความพร้อมรับผิดชอบต่อ หน้าที่การงานที่ได้รับมอบหมาย

#### **6. สรุปผลการปฏิบัติงาน**

## **สัปดาห์ที่ 14 วันที่24 – 28 กุมภาพันธ์ พ.ศ. 2563**

- **1. งานที่ได้รับมอบหมาย**
	- 1.1. ประจำการอยู่สีลม
- **2. รายละเอียดของงาน**

2.1. ตอนรับลูกค้าที่มาสอบและลูกค้าที่มาเรียน โดยลูกค้าที่มาเรียนก็ให้เซ็นชื่อและ เลือกอาหารจากเมนูอาหารส่วนลูกค้าที่มาสอบก็รับบัตรลูกค้ามา2ใบและเขียนเลขบัตรประชาชนหรือ เลขใบขับขี่จากก็ถ่ายรูปเซ็นชื่อแล้วให้ลูกเข้าห้องสอบ

- **3. ปัญหา/อุปสรรคในการปฏิบัติงาน** เรือกับรถไฟ mrt คนเยอะ
- **4. แนวทางการแก้ปัญหา** ก็ต้องรอต่อไป จนกว่าจะสามารถขึ้นไปได้
- **5. ประโยชน์ที่ได้รับจากการปฏิบัติงาน**

5.1. ได้เรียนรู้และรับประสบการณ์วิชาชีพตามสาขาที่เรียนเพิ่มเติม นอกเหนือจาก การเรียนในห้องเรียน

5.2. ได้มีโอกาสเรียนรู้ลักษณะงานและเลือกงานในสายวิชาชีพของตนเองได้ถูกต้อง

5.3. ได้เสริมทักษะด้านการนำเสนอ การสื่อสารข้อมูล การมีมนุษยสัมพันธ์และเกิด การเรียนรู้ การพัฒนาตนเอง การทำงานร่วมกับผู้อื่น

5.4. มีความรับผิดชอบ และความมั่นใจตนเองมากขึ้น มีความพร้อมรับผิดชอบต่อ หน้าที่การงานที่ได้รับมอบหมาย

## **6. สรุปผลการปฏิบัติงาน**

## **สัปดาห์ที่ 15 วันที่2 – 6 มีนาคม พ.ศ. 2563**

**1. งานที่ได้รับมอบหมาย**

1.1.อยู่ที่สาขาหลัก

**2. รายละเอียดของงาน**

ในสัปดาห์สุดท้ายนี้พี่แบงค์ได้ให้นั่งทำโปรเจ็คและเอกสารต่าง ๆ ที่ต้องนำไปส่งและ นำเสนอที่มหาลัย จึงนั่งอยู่ที่ห้อง priseces เพื่อทำงานดังที่กล่าวมา

- **3. ปัญหา/อุปสรรคในการปฏิบัติงาน** (ไม่มี)
- **4. แนวทางการแก้ปัญหา** (ไม่มี)

## **5. ประโยชน์ที่ได้รับจากการปฏิบัติงาน**

5.1. ได้เรียนรู้และรับประสบการณ์วิชาชีพตามสาขาที่เรียนเพิ่มเติม นอกเหนือจาก การเรียนในห้องเรียน

5.2. ได้มีโอกาสเรียนรู้ลักษณะงานและเลือกงานในสายวิชาชีพของตนเองได้ถูกต้อง

5.3. ได้เสริมทักษะด้านการนำเสนอ การสื่อสารข้อมูล การมีมนุษยสัมพันธ์และเกิด การเรียนรู้ การพัฒนาตนเอง การทำงานร่วมกับผู้อื่น

5.4. มีความรับผิดชอบ และความมั่นใจตนเองมากขึ้น มีความพร้อมรับผิดชอบต่อ หน้าที่การงานที่ได้รับมอบหมาย

## **6. สรุปผลการปฏิบัติงาน**

# **บทที่ 4 สรุปผลการปฏิบัติงานและข้อเสนอแนะ**

จากการปฏิบัติงานในบริษัท ดิเอ็นเตอร์ไพรส์รีซอร์สเทรนนิ่ง จํากัด ได้รับความรู้ต่าง ๆ ที่ เป็นประสบการณ์ต่อไปในอนาคต การปฏิบัติในแผนก Technical Delivery ทำให้ได้เทคนิคเกี่ยวกับ คอมพิวเตอร์มากมาย เพื่อนนำไปสานต่องานทางด้าน IT SUPPORT ในอนาคต พร้อมทั้งได้ความรู้ เกี่ยวกับ network กำรดูแลเครื่องในบริษัทหรือ office ต่ำง ๆ พร้อมยังได้พบปะผู้คนได้ตอนรับ ้ลูกค้าได้ประสบการณ์ออกนอกสถานที่ได้ทำงานจริง และได้ออกไปเป็นผู้ช่วยอาจารย์ในห้องสอน ้จริง ๆ ได้แก้ปัญหาที่เกิดขึ้นเฉพาะหน้าด้วยตนเองได้รับแรงกดดันจริง ๆ ภายใต้การทำงานจริง ซึ่ง มีผลกระทบต่อบริษัทถ้าหากเราทำงานผิดพลาด

## **สรุปผลการปฏิบัติงาน**

## **1. ด้านคุณธรรมจริยธรรมในการปฏิบัติงาน**

1.1 มีความซื่อสัตย์ต่อหน้าที่และงานที่ได้รับมอบหมาย ปฏิบัติงานด้วยความจริงใจ และไม่คดโกงหรือหลอกลวงผู้อื่น จึงจะได้รับความไว้วางใจจากผู้ร่วมงาน

1.2 มีความเสียสละ ในการทำงานร่วมกับผู้อื่น เห็นแก่ประโยชน์ส่วนรวมมากกว่า ประโยชน์ส่วนตน ไม่เห็นแก่ตัว รู้จักการให้และการแบ่งปัน ช่วยเหลือผู้อื่นโดยไม่หวังผลตอบแทน เสียสละความสุขส่วนตัวเพื่อประโยชน์ส่วนรวม อุทิศตนเพื่อการทำงาน จึงจะได้รับความรักและความ นับถือจากผู้ร่วมงาน

1.3 มีความยุติธรรมในการทำงานต้องไม่ลำเอียงหรือยืดถือสิ่งใดสิ่งหนึ่ง มีความเป็น กลาง ยึดถือความถูกต้องเป็นหลัก ไม่มีอคติกับเรื่องต่าง ๆ ที่ได้ยินหรือได้รับฟังจึงจะเป็นที่น่านับถือ ของผู้ร่วมงาน

1.4 มีความประหยัดในการทำงาน เรียนรู้จักอดออม ไม่ฟุ่มเฟือย ต้องคำนึงถึงความ คุ้มค่าในการใช้ทรัพยากร โดยการนำสิ่งที่เหลือใช้หรือสิ่งที่ไม่มีประโยชน์แล้วมาดัดแปลง ซ่อมแซม หรือแก้ไข เพื่อใช้ในการทำงาน ซึ่งเป็นการทำงาน ซึ่งเป็นการทำสิ่งที่ไม่มีคุณค่ามากขึ้น

1.5 มีความขยันและอดทนในการทำงานเราจะต้องมีความมุ่งมั่นต่องานที่ได้รับ มอบหมาย เพื่อให้งานนั้นบรรลุเป้าหมายตามที่ได้ตั้งไว้ เมื่อพบปัญหาหรืออุปสรรคในการทำงานให้นำ ปัญหาหรืออุปสรรคนั้นมาปรับปรุงและแก้ไขให้ดียิ่งขึ้น ซึ่งปัญหาหรืออุปสรรคเหล่านั้นจะเป็นบทเรียน ที่ทำให้เราแข็งแกร่งและพร้อมที่จะก้าวสู่งานต่อไปได้อย่างมั่นคง

1.6 มีความรับผิดชอบในการทำงานต้องมีความรับผิดชอบต่องานที่ได้รับมอบหมาย ผู้ร่วมงาน ลูกค้า และสิ่งแวดล้อม โดยใช้วัตถุดิบที่มีคุณภาพมาผลิตสินค้า รวมทั้งไม่ทำลาย ทรัพยากรธรรมชาติและสิ่งแวดล้อมด้วย

1.7 มีความตรงต่อเวลาเป็นวินัยพื้นฐานในการทำงาน มีความตรงต่อเวลา ไม่มา ทำงานสายและต้องส่งงานที่ได้รับมอบหมายตามกำหนด เพราะถ้าเราไม่ส่งงานตามกำหนดจะทำให้ผู้ ที่ทำงานต่อจากเราได้รับผลกระทบ และจะทำให้งานนั้นไม่เสร็จตามเป้าหมายที่วางไว้ ซึ่งสร้างความ เสียหายต่อองค์กร

## **2. ด้านการเรียนรู้การทำงานในสถานประกอบการ**

ได้รู้ถึงการทำงานจริงที่ไม่ใช่อยู่แค่ในมหาวิทยาลัย ได้ประสบการณ์ในการเดินทาง ไปยังบริษัท ต่าง ๆ เพื่อนำเครื่อง หรือ อุปกรณ์ไปติดตั้ง ทั้งยังได้ประสบการณ์ในการพูดคุยกับลูกค้า และการ ทำงานต่าง ๆ ภายในบริษัทได้ให้ได้รับเทคนิคการทำงานต่าง ๆ ที่ไม่ใช้เฉพาะในงานแผนกของตัวเอง ทำให้ได้รับความรู้ในด้าน อื่น ๆ เพิ่มมากขึ้น

 ในการทำงานของเรา เราได้ออกฝึกงานภาคสหกิจศึกษาในที่ฝึกนี้กัน 3 คน แต่ทุกคนได้ ประสบการณ์ที่ต่าง กันออกไป ทั้งเทคนิคทางเน็ตเวิค การคุยงานกับลูกค้าการออกเดินทางไปสถานที่ ต่าง ๆ ที่ต้องไปเป็น TA หรือ ผู้ช่วยอาจารย์ ในแต่ละที่ ทำให้เราได้เรีนพร้อมไปกับลูกค้า ทั้ง VM ,MS-OUTLOOK , Python ,data base และ อื่น ๆ อีกมากมาย ที่ได้รับจากการฝ฿กครั้งนี้

## **3. ด้านการใช้สติปัญญาแก้ปัญหาในการทำงาน**

- 3.1 ได้เรียนรู้และปฏิบัติงานจริงและราบถึงขั้นตอนการทำงานขององค์กรขนาด
- 3.2 ได้รับรู้และเข้าใจถึงลักษณะของการทำงานที่แท้จริงในการทำงานจริงอย่าง

เต็มรูปแบบ

#### **4. ด้านการทำงานร่วมกันในองค์กร**

4.1 ได้ทำความรู้จักกับพนักงานหรือบุคลลที่เกี่ยวข้องภายในหน่วยงานและต่าง หน่วยงานมากขึ้น

4.2 ได้มีสัมพันธไมตรีร่วมกับบุคคลอื่น ๆ พบเจอบุคคลที่หลายหลายที่มาร่วม กิจกรรมขององค์กร ทั้งผู้ปฏิบัติงานร่วมกันปละผู้เข้าร่วมในงาน

4.3 ได้เรียนรู้ถึงระบบการวางแผนการทำงาน การอยู่ในสังคมการทำงาน

## **5. ด้านการใช้เครื่องมือ เครื่องจักร อุปกรณ์ และสารสนเทศในการทำงาน**

1. USB GHOST

2. USB software

## **ประโยชน์ที่ได้รับจากการปฏิบัติงาน**

#### **1. ประโยชน์ต่อตนเอง**

1.1 ประสบการณ์วิชาชีพตามสาขาวิชาที่เรียนเพิ่มเติมจากห้องเรียน

1.2 เรียนรู้และพัฒนาตนเอง ที่จะทำงานร่วมกับผู้อื่น รับผิดชอบ และมั่นใจใน ตนเองมากขึ้น ซึ่งเป็นคุณสมบัติที่พึงประสงค์ของสถานประกอบการ

1.2 เรียนรู้และมีทักษะต่างๆ ที่จำเป็นต่อการปฏิบัติงาน

1.3 เกิดทักษะการสื่อสารข้อมูล (Communication Skill)

1.4 ได้รับค่าตอบแทนการปฏิบัติงาน (ตามความเหมาะสมและตามเกณฑ์ที่ สถานประกอบการกำหนด)

1.5 สามารถเลือกสายอาชีพได้ถูกต้องตรงตามความถนัดของตนเอง

1.6 เป็นบัณฑิตที่มีศักยภาพในการทำงานมากขึ้นและมีโอกาสได้รับการเสนอ งานก่อนสำเร็จการศึกษา

#### **2. ประโยชน์ต่อสถานประกอบการ**

2.1 เป็นการเสริมสร้างภาพลักษณ์ที่ดีโดยการแสดงออกถึงความรับผิดชอบต่อ สังคมขององค์กร (Corporate Social Responsibility : CSR)

2.2 เป็นวิธีการหนึ่งในการสรรหาพนักงานประจำที่มีความรู้ความสามารถตรง กับตำแหน่งงานโดยอาจลดเวลาในการสอนงานและเการทดลองงานลงได้

2.3 ลดการจ้างงาน โดยสามารถให้นักศึกษาสหกิจศึกษาซึ่งเป็นนักศึกษาที่มี ความรู้ทางวิชาการเพียงพอระดับหนึ่งเข้าปฏิบัติงานทดแทนพนักงานที่ขาดไปหรือเป็นผู้ช่วยพนักงาน และให้ค่าตอบแทนที่พอเหมาะกับลักษณะงาน โดยเป็นไปตามนโยบายของสถานประกอบการนั้นๆ

2.4 มีนักศึกษาที่มีความกระตือรือร้นและมีความพร้อมทางวิชาการช่วย ปฏิบัติงานอย่างต่อเนื่องตลอดปีการศึกษา

2.5 พนักงานประจำมีเวลามากขึ้นที่จะปฏิบัติงานในหน้าที่อื่นที่มีความยากและ สำคัญมากกว่า

2.6 คณาจารย์กับนักศึกษาได้มีส่วนช่วยในการแก้ปัญหาให้กับสถาน ประกอบการซึ่งเป็นการลดภาระงานภายในขององค์กร

2.7 เกิดความร่วมมือทางวิชาการระหว่างผู้บริหารสถานประกอบการกับ คณาจารย์ของมหาวิทยาลัยอย่างต่อเนื่อง

2.8 เกิดความสัมพันธ์อันดีและความร่วมมือทางวิชาการกับสถานศึกษา ซึ่งจะ เป็นการสร้างภาพลักษณ์ที่ดีขององค์กรในด้านของการส่งเสริมสนับสนุนทางการศึกษา

2.9 สถานประกอบการที่รับนักศึกษาสหกิจศึกษาจะได้รับสิทธิประโยชน์ทาง ภาษีโดยตรง (หักค่าใช้จ่าย 2 เท่า) ภายใต้กฎหมายได้แก่

มาตรา 33 แห่งพระราชบัญญัติส่งเสริมการพัฒนาฝีมือแรงงาน พ.ศ. 2545 มาตรา 5 แห่งพระราชกฤษฎีกาออกตามความในประมวลรัษฎากรว่าด้วย การยกเว้นรัษฎากร (ฉบับที่ 437) พ.ศ. 2548 (ซึ่งออกเพื่อรองรับมาตรา 33 แห่งพระราชบัญญัติ ส่งเสริมการพัฒนาฝีมือแรงงาน พ.ศ. 2545) ซึ่งได้แก่ค่าใช้จ่ายดังต่อไปนี้

1) ค่าเบี้ยประกันอุบัติเหตุ

2) ค่าตอบแทนที่จ่ายให้แก่นักศึกษาสหกิจศึกษาตามที่กำหนดไว้ในสัญญา แต่ไม่ต่ำกว่าครึ่งหนึ่งของอัตราค่าจ้างขั้นต่ำสูงสุด

3) ค่าสวัสดิการ เช่น เงินรางวัล ค่าอาหาร ค่าที่พัก ค่าเดินทางระหว่าง จังหวัดค่าเครื่องแบบ เป็นต้น ทั้งต้องระบุรายการเหล่านี้ไว้ในแบบเสนองานสหกิจศึกษา (สก.ค 01)

4) ค่าวัสดุอุปกรณ์เฉพาะที่ใช้ในการปฏิบัติงานสหกิจศึกษาและไม่รวมกับที่ ใช้ในการประกอบกิจการปกติของสถานประกอบการโดยจะต้องระบุรายการ จำนวนและราคาของ วัสดุอุปกรณ์นั้นให้ชัดเจน

5) ค่าวิทยากรภายนอกที่จ้างมาเฉพาะเพื่อฝึกอบรมนักศึกษาสหกิจศึกษา และนอกจากนั้นสถานประกอบการจะได้รับสิทธิประโยชน์จากทางภาษี (หักค่าใช้จ่าย 2 เท่า) ด้วย การบริจาคเงินหรือทรัพย์สินให้แก่สถานประกอบการของรัฐภายใต้กฎหมาย 2 ฉบับ ได้แก่ - พระราชกฤษฎีกาออกตามความในประมวลรัษฎากรว่าด้วยการยกเว้น

รัษฎากร (ฉบับที่ 420) พ.ศ. 2547

- พระราชกฤษฎีกาออกตามความในประมวลรัษฎากรว่าด้วยการยกเว้น

รัษฎากร (ฉบับที่ 476) พ.ศ. 2551

#### **3. ประโยชน์ต่อมหาวิทยาลัย**

3.1 คณาจารย์และผู้บริหารของคณะสามารถกำหนด หรือพัฒนาหลักสูตรการ เรียนการสอนให้มีความทันสมัยและสอดคล้องตรงกับความต้องการของตลาดแรงในปัจจุบัน

3.2 เป็นการเพิ่มศักยภาพของอาจารย์และเพิ่มประสบการณ์ในภาคปฏิบัติและ สามารถนำปัญหาที่เกิดขึ้นมาประยุกต์ พัฒนา กับการเรียนการสอนภายในห้องเรียนได้

3.3 อาจารย์สามารถนำความรู้หรือประสบการณ์ที่ได้รับมาบูรณาการกับการ ทำงานวิจัยได้

#### **ข้อเสนอแนะ**

#### **1. ข้อเสนอแนะต่อนักศึกษาที่จะออกปฏิบัติงานในภาคการศึกษาต่อไป**

ควรศึกษาหน่วยงานหรือสถานประกอบการที่ต้องการจะออกปฏิบัติงานให้ดีก่อน เพื่อเตรียมความพร้อมของตนเองในการปฏิบัติงาน

- **2. ข้อเสนอแนะต่อสถานประกอบการ** (ไม่มี)
- **3. ข้อเสนอแนะต่ออาจารย์นิเทศ**
	- 3.1 ควรมีการนิเทศระหว่าง 2-4 ครั้ง
	- 3.2 ควรมีการสร้างความรู้ความเข้าใจในหลักการและกระบวนการสหกิจศึกษา

โดยการอบรมและจัดให้มีการศึกษาดูงาน

#### **4. ข้อเสนอแนะต่อมหาวิทยาลัย**

4.1 การติดต่อประสานงานมีความล้าช้ากว่ามหาวิทยาลัยอื่น ทำให้เสียโอกาส ในการติดต่อกับสถานประกอบการ

4.2 ประกันภัยควรคุ้มครองนักศึกษาในเรื่องของประกันครอบคลุมมากกว่านี้

4.3 การออกฝึกสหกิจล่าช้าและส่งผลกระทบต่อการออกเกรดให้ทันก่อนการ นำไปใช้ประโยชน์

### **5. ข้อเสนอแนะอื่น ๆ**

5.1 การปฏิบัติงานจริงครั้งแรก ทำงานไม่คล่อง และมีข้อบกพร่อง เนื่องจากยัง ขาดประสบการณ์การทำงาน ทำให้ช่วยงานไม่ได้เต็มที่นัก

5.2 ในการปฏิบัติมีบางเครื่องมือและซอฟท์แวร์ที่ไม่เคยใช้อยู่เป็นจำนวนมากจึง ต้องเสียเวลาในการศึกษาจากคู่มือก่อนการใช้งาน

- 5.3 ยังขาดความมั่นใจในตนเอง และการใช้ทักษะภาษาอังกฤษ
- 5.4 ขาดทักษะด้านการสื่อสารกับบุคคลอื่น

## **บรรณานุกรม**

ประวัติ ERT (2563). **ert the enterprishotmaile** กรุงเทพฯ : เว็บไซ.www.ert.co.th

**ภาคผนวก**

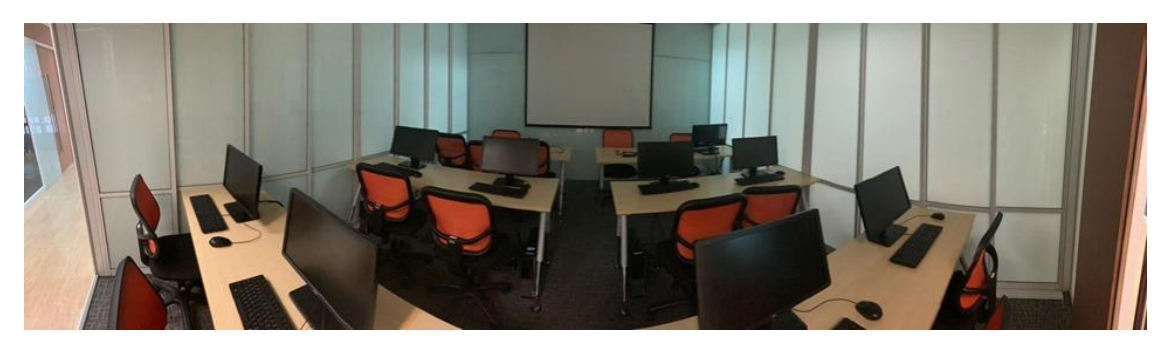

**ภาพที่ 05** ห้องเรียนที่สีลม tango

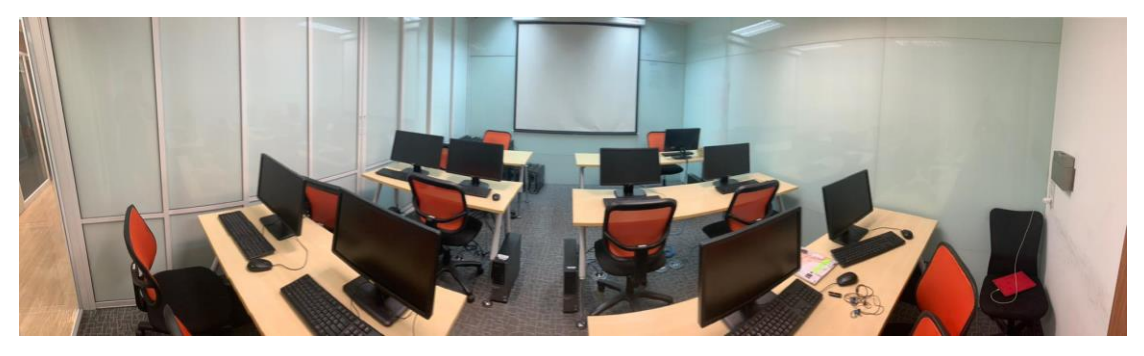

**ภาพที่ 06** ห้องเรียนที่สีลม cha cha cha

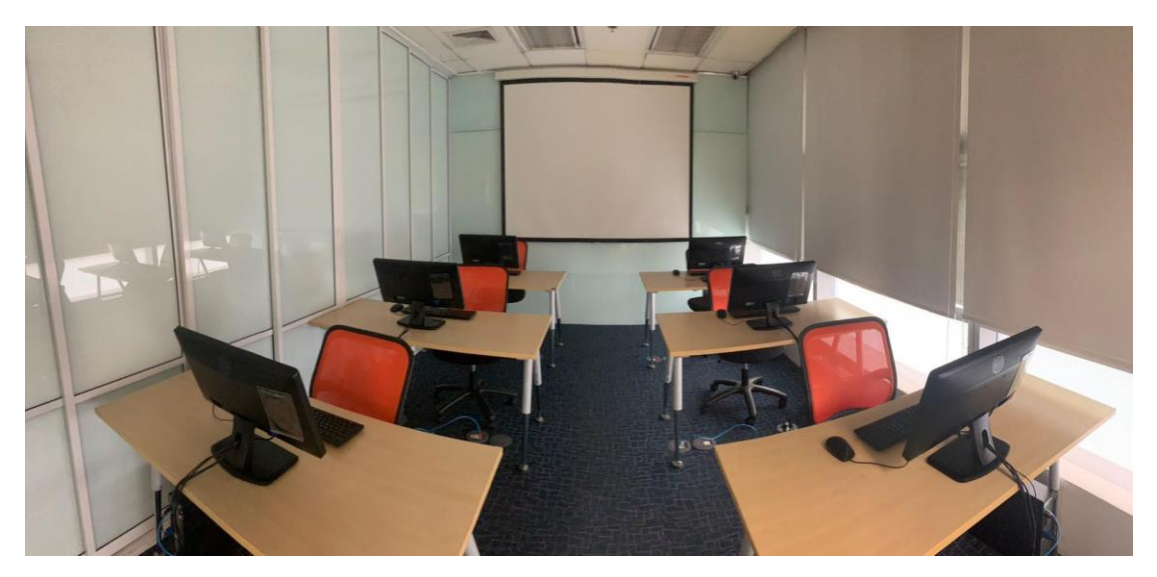

**ภาพที่ 07** ห้องสอบ

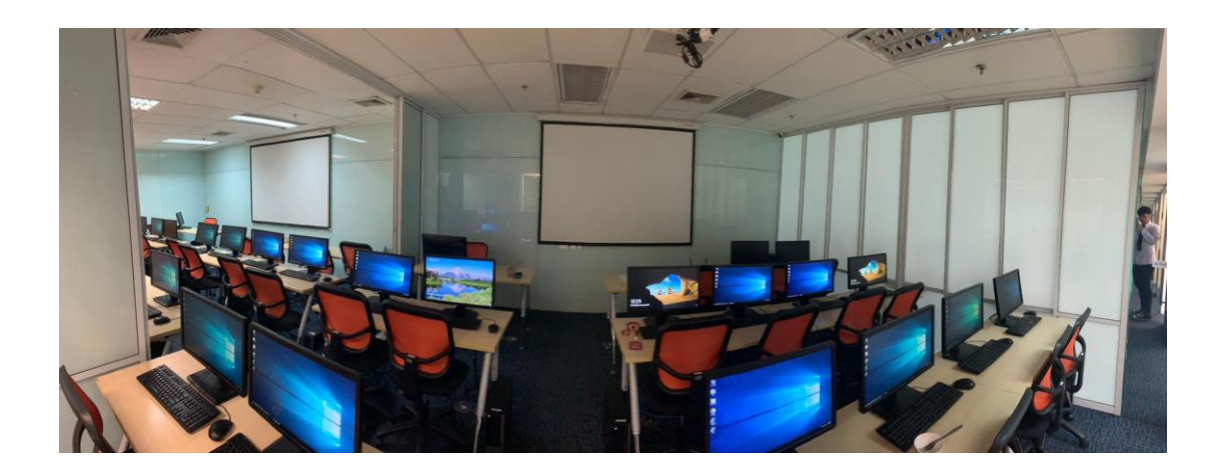

**ภาพที่ 08** ห้องเรียนที่สีลม tango

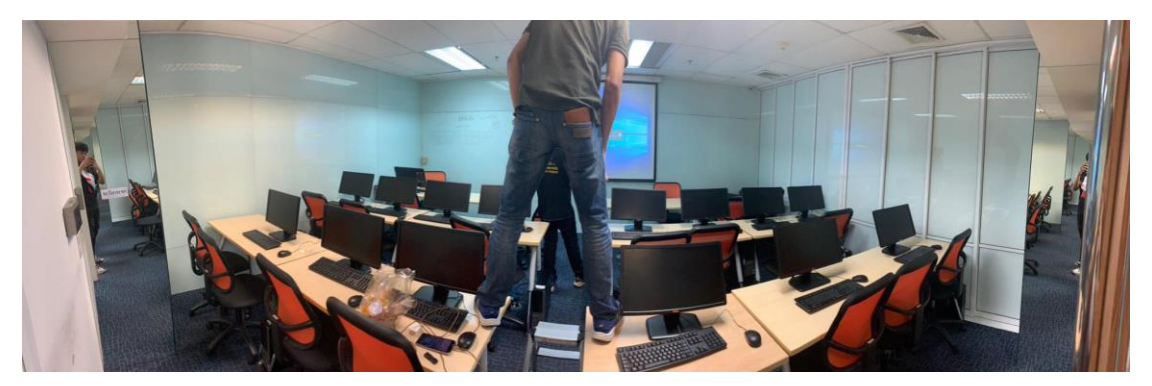

**ภาพที่ 09** ห้องเรียนที่สีลม mambo

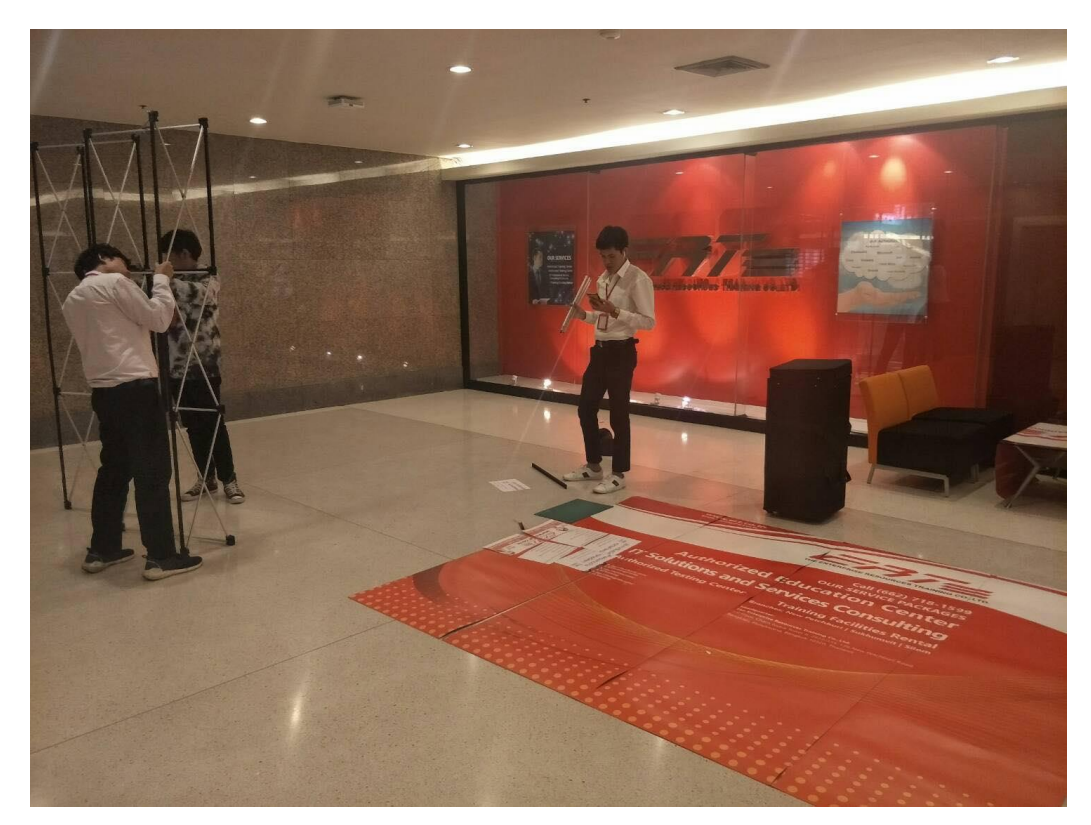

**ภาพที่ 10** เตรียมอุปกรณ์ออกบูธ

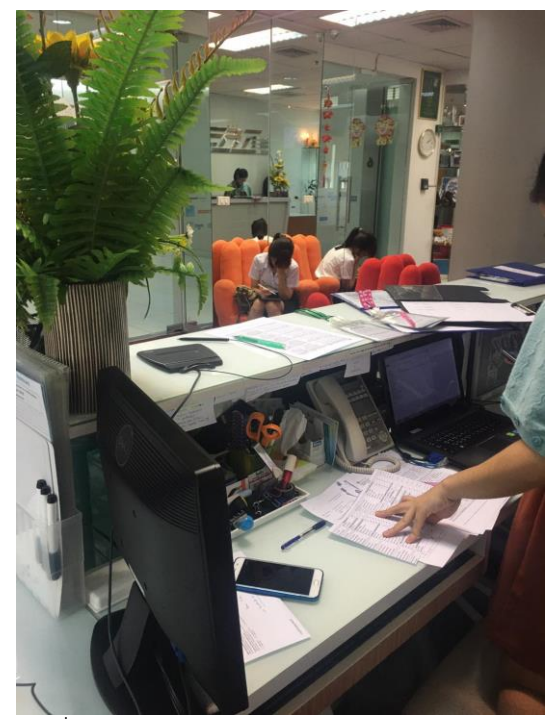

**ภาพที่ 11** ตอนรับลูกค้าที่สาขาสีลม

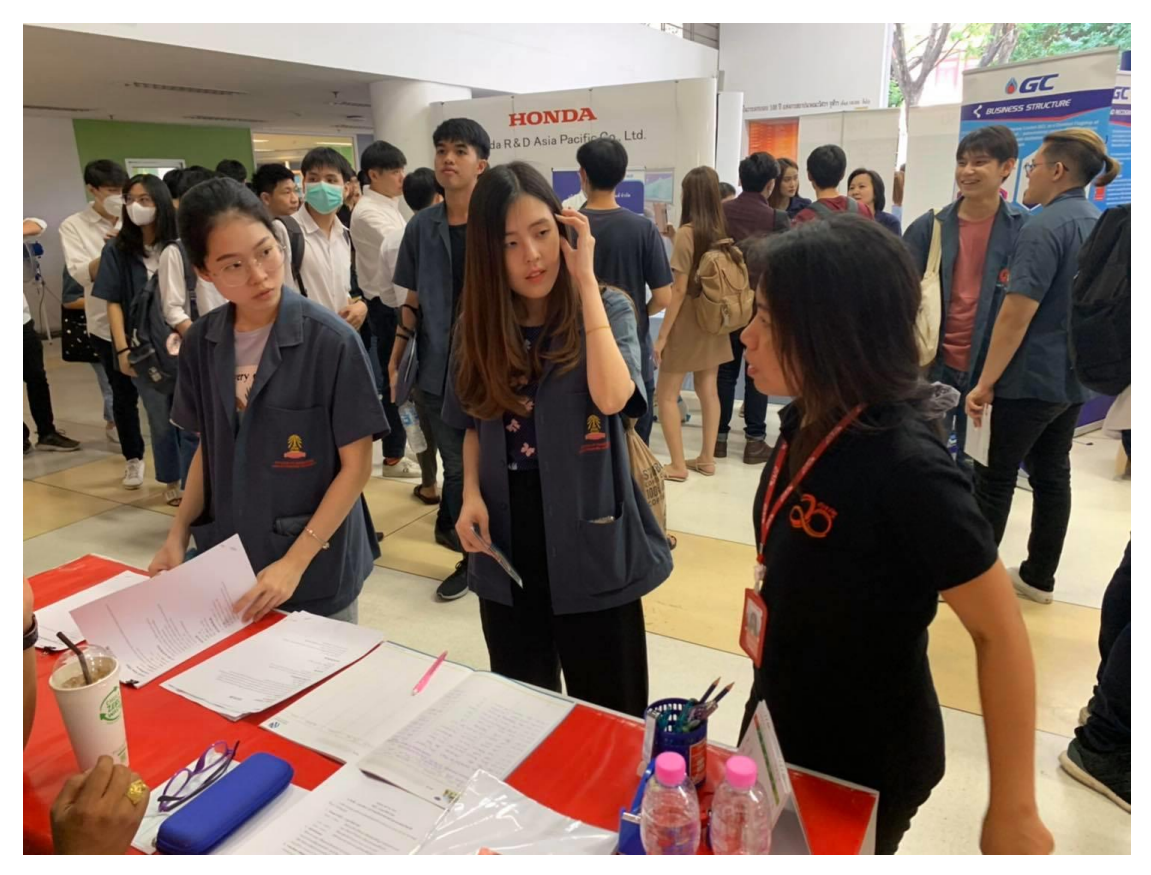

**ภาพที่ 12** ออกบูธที่มหาลัยจุฬา

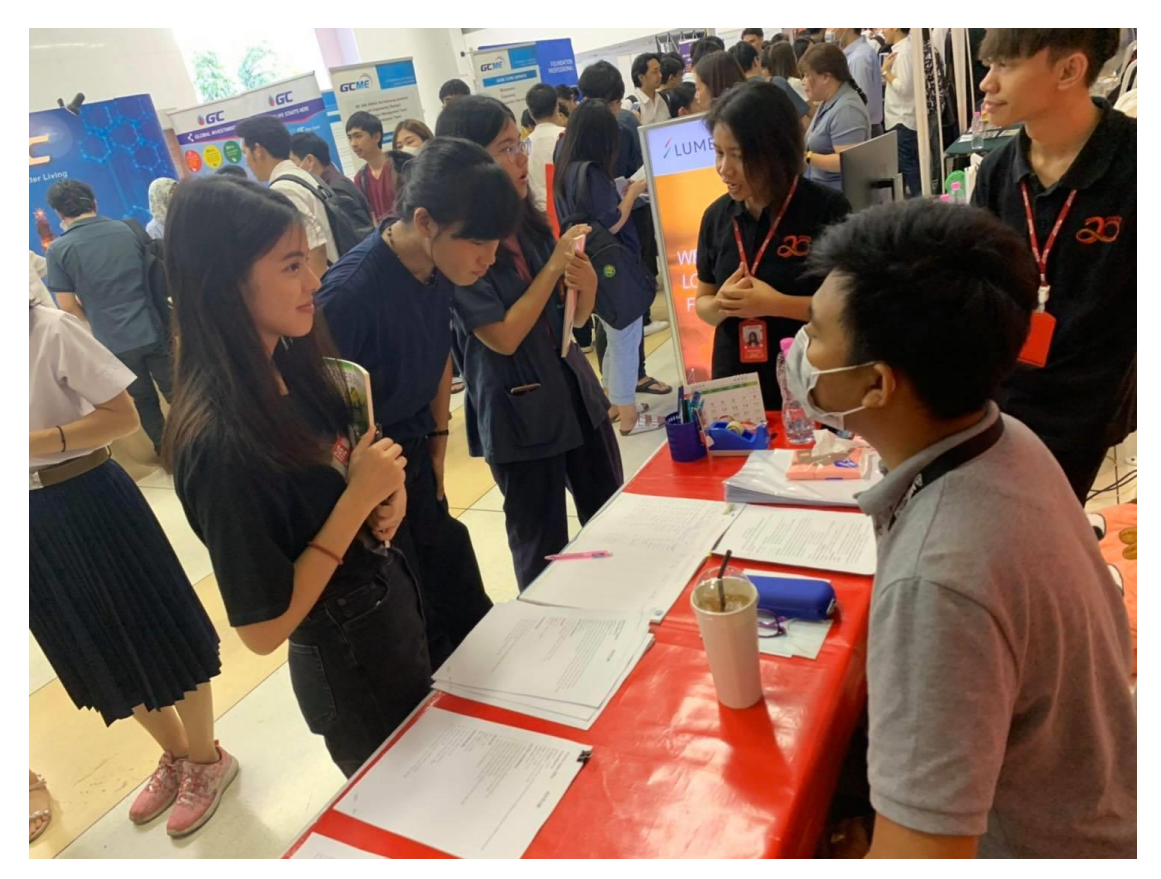

**ภาพที่ 13** ออกบูธที่มหาลัยจุฬา

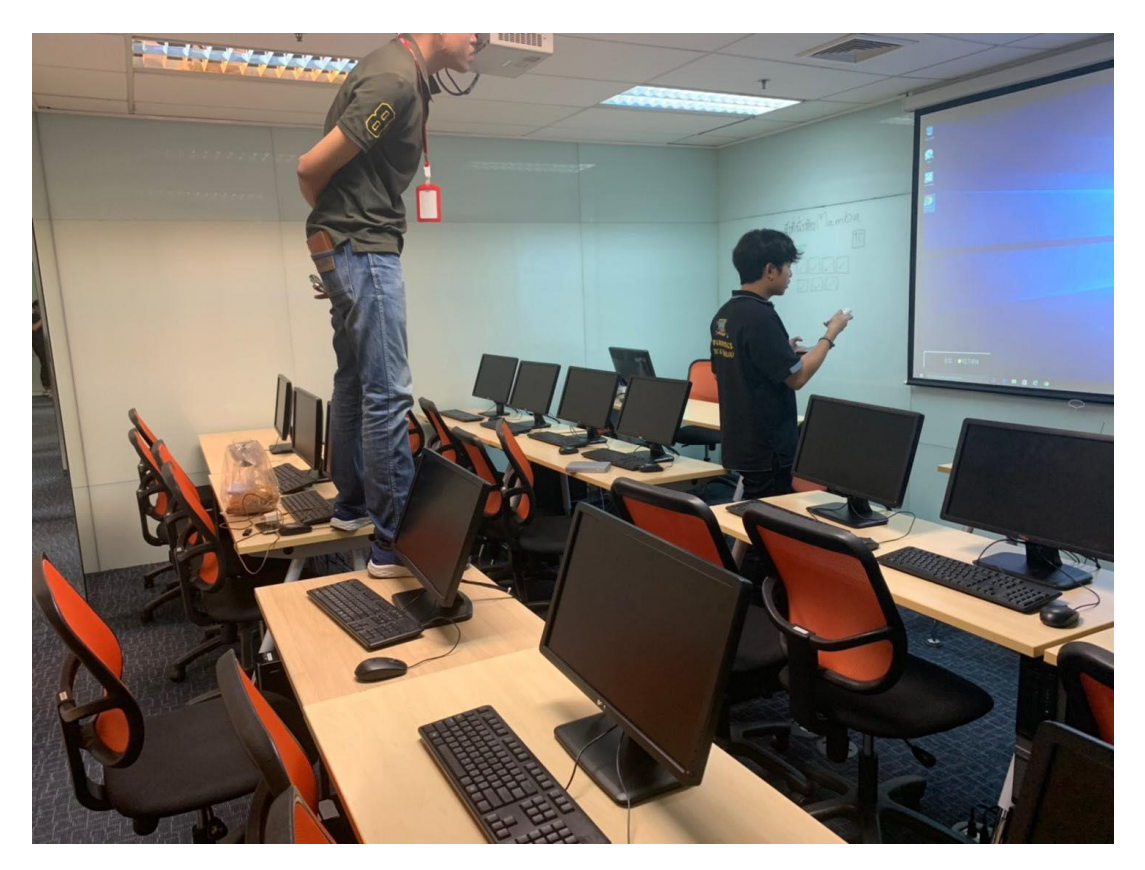

**ภาพที่ 14** เตรียมห้องเพื่อใช้เป็นคลาสเรียนในอาทิตย์หน้า

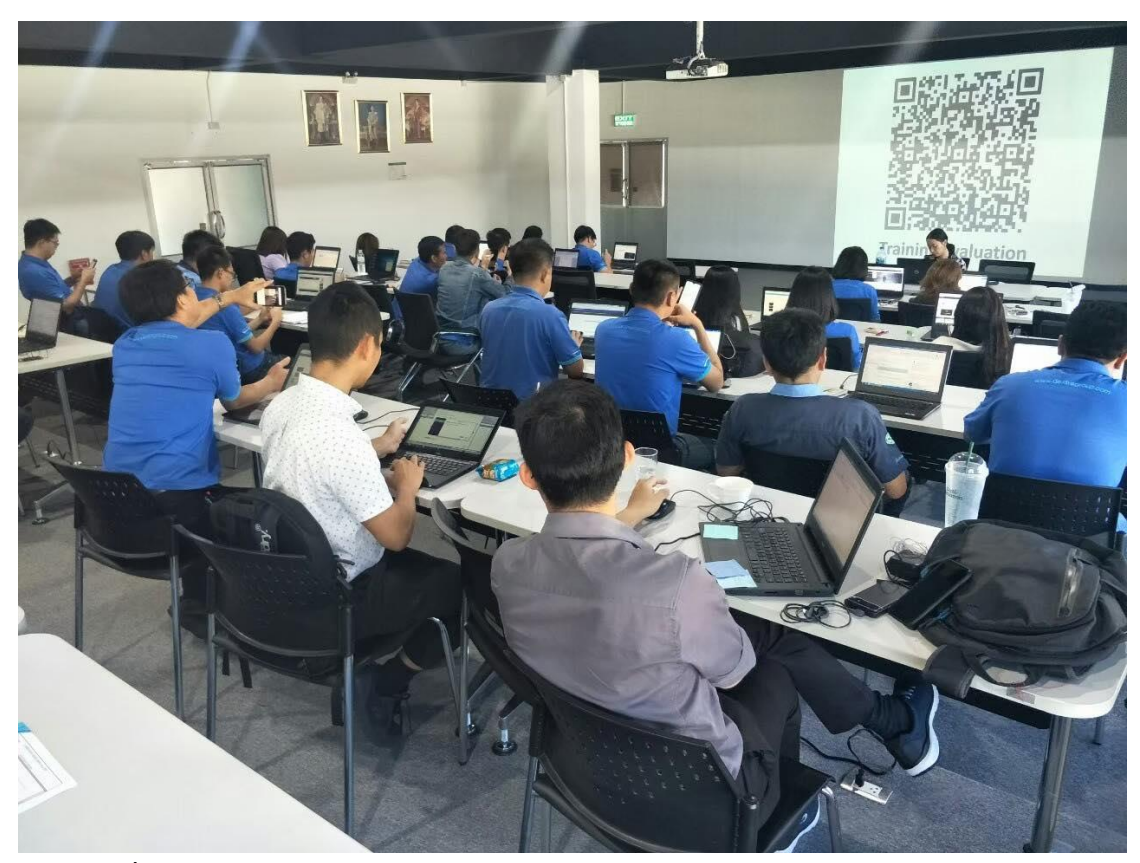

**ภาพที่ 15** มาเป็น TA โรงงาน DM Manufacturing Co.Ltd.

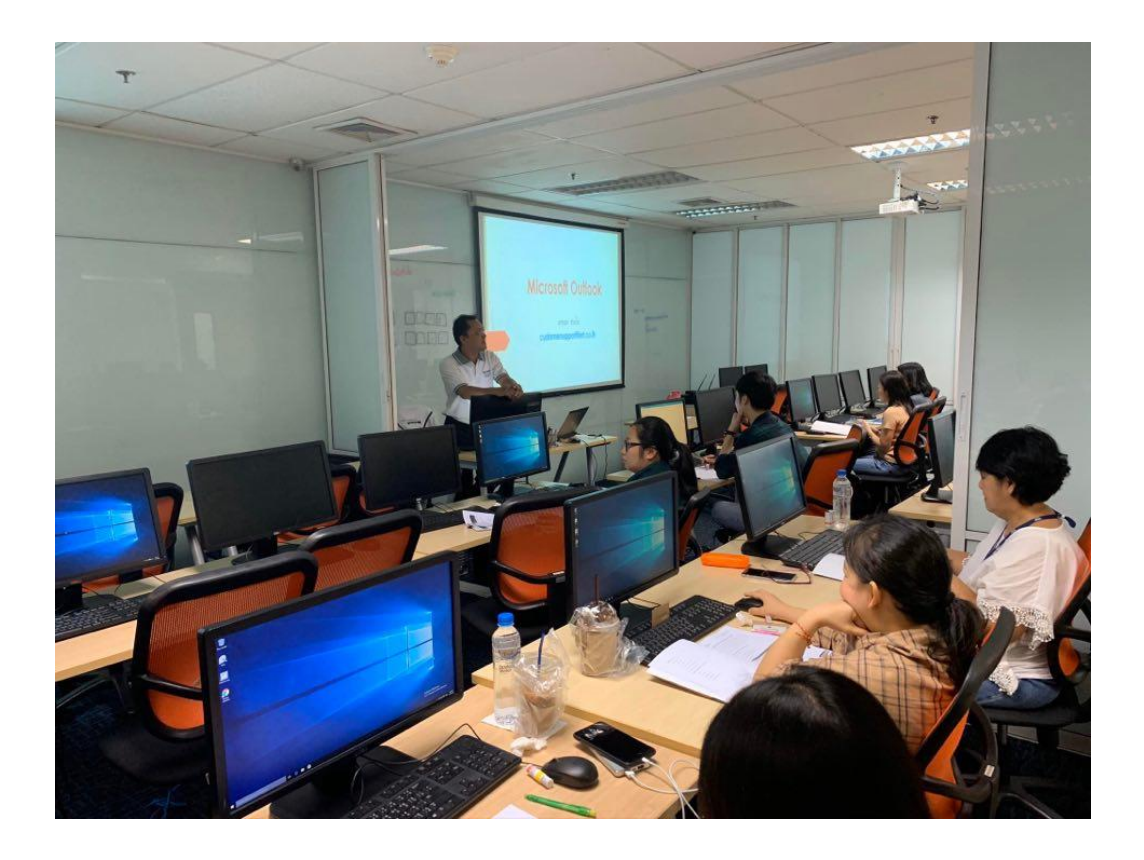

**ภาพที่ 16** มาเป็น TA ที่สาขาสีลมเป็นผู้ช่วยอาจารย์วิชาMicrosoft ms-outlook

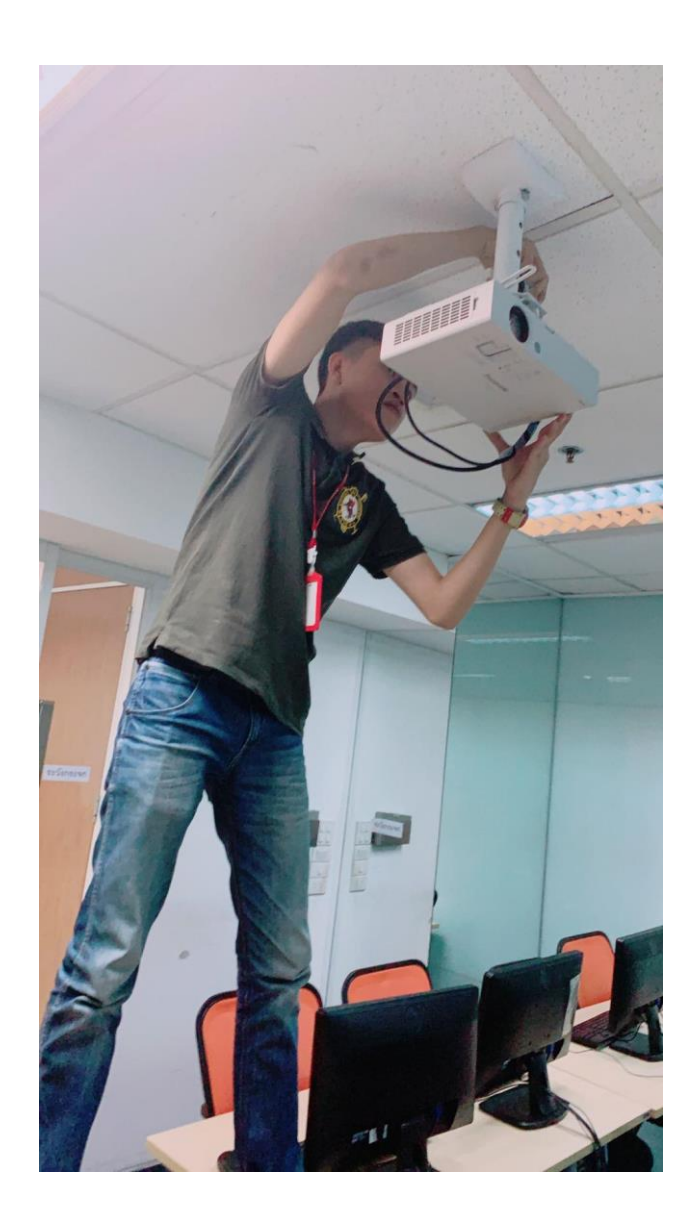

**ภาพที่ 17** ติดตั้งโปรเจ็คเตอร์ภายในห้องเรียน

# **ประวัติผู้จัดทำ**

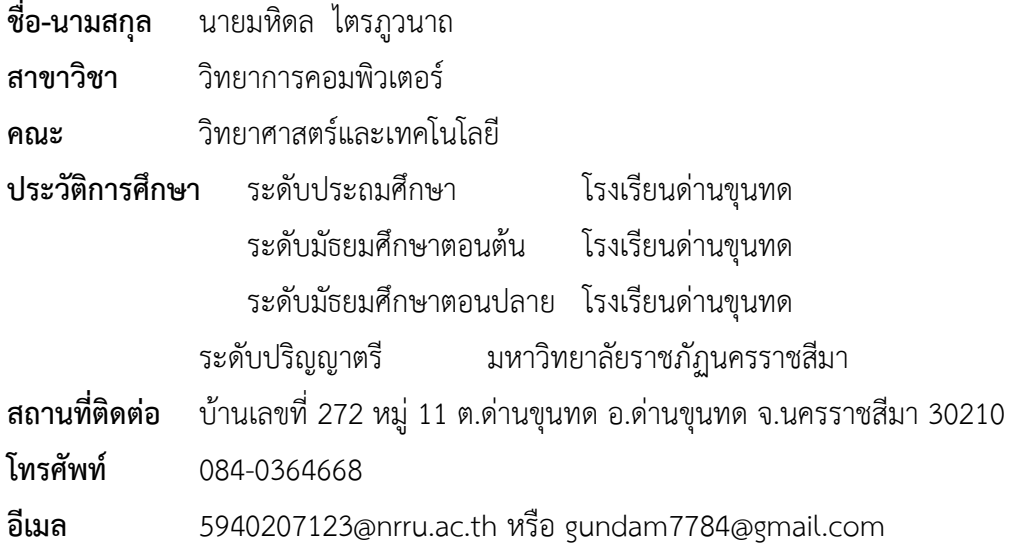